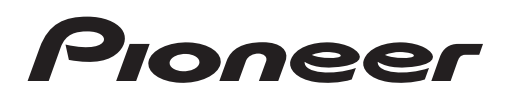

Руководство по эксплуатации

CD RDS ПРИЕМНИК

# DEH-X5600BT DEH-4600BT

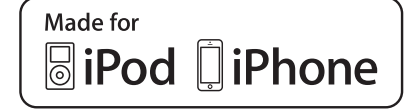

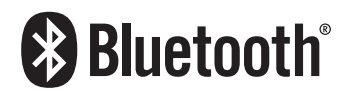

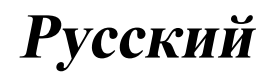

### Благодарим Вас за покупку этого изделия компании PIONEER

Для обеспечения правильности эксплуатации внимательно прочитайте данное руководство перед началом использования изделия. Особенно важно, чтобы Вы прочли и соблюдали инструкции, помеченные в данном руководстве заголовками ПРЕД-УПРЕЖДЕНИЕ и ВНИМАНИЕ. Держите данное руководство под рукой для обращения <sup>к</sup> нему <sup>в</sup> будущем.

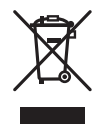

Если вы желаете утилизировать данное изделие, не выбрасывайте его вместе с обычным бытовым мусором. Существует отдельная система сбора использованных электронных изделий в соответствии с законодательством, которая предполагает соответствующее обращение, возврат и переработку.

Частные лица в странах Евросоюза, Швейцарии и Норвегии могут бесплатно возвращать использованные электронные изделия в специализированные пункты приема или в магазин (при покупке аналогичного нового устройства).

Если Ваша страна не указана в приведенном выше перечне, обращайтесь в органы местного управления за инструкциями по правильной утилизации продукта.

Тем самым Вы обеспечите утилизацию Вашего изделия с соблюдением обязательных процедур по обработке, утилизации и вторичной переработке и, таким образом, предотвратите потенциальное негативное воздействие на окружающую среду и здоровье людей.

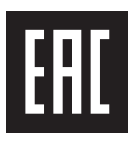

Дату изготовления оборудования можно определить по серийному номеру, который содержит информацию о месяце и годе производства.

## Сведения об этом устройстве

Частоты тюнера в этом устройстве распределены для использования в Западной Европе, Азии, на Ближнем Востоке, в Африке и Океании. При использовании в других регионах качество приема может быть плохим. Функция RDS (радиовещательная система передачи информации) работает только в регионах, где транслируются сигналы RDS для FM-станций.

## ПРЕДУПРЕЖДЕНИЕ

- ! Не пытайтесь самостоятельно производить установку или ремонт изделия. Установка или ремонт изделия лицами, не обладающими специальными навыками и опытом работы с электронным оборудованием и автомобильными аксессуарами, могут создать опасность поражения электрическим током или иных инцидентов.
- ! Ни в коем случае не пытайтесь управлять устройством во время движения. Прежде чем использовать органы управления устройством, необходимо съехать с дороги и припарковать автомобиль в безопасном месте.

Раздел

Раздел 01

## Перед началом эксплуатации

## ВНИМАНИЕ

- ! Не допускайте попадания жидкости на устройство. Это может повлечь поражение электрическим током. Кроме того, попадание жидкости в устройство может стать причиной его выхода из строя, перегрева и появления дыма.
- Pioneer CarStereo-Pass предназначен для использования только в Германии.
- Всегда сохраняйте уровень громкости достаточно низким, чтобы были слышны звуки извне.
- Не допускайте воздействия влажности на изделие.

### ВНИМАНИЕ

Данное изделие является лазерным изделием класса 1 согласно классификации по Безопасности лазерных изделий, IEC 60825-1:2007.

ЛАЗЕРНЫЙ ПРОДУКТ КЛАСС 1

 $\boxed{\blacksquare}$ 

## При возникновении проблем

При неполадках в работе этого изделия свяжитесь с торговым представителем компании-производителя или с ближайшим сервисным пунктом PIONEER.

## Основное устройство

DFH-X5600BT

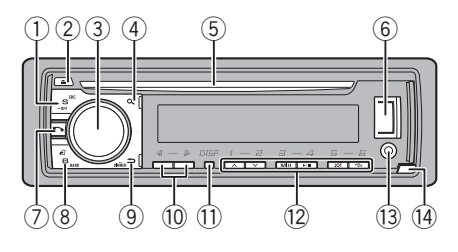

DFH-4600RT

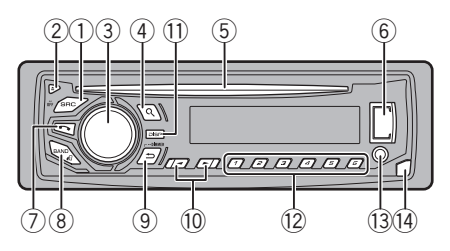

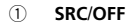

 $\overline{2}$ ▲ (извлечение)

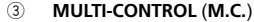

- $\overline{4}$ 9. (список)
- $\circled{5}$ Щель для загрузки диска
- $\overline{\mathbf{6}}$ USB nopt
- $(7)$ телефон)
- $(8)$ **BAND/** (управление iPod)
- **⇒** (назад)/DIMMER (регулятор освещенно- $\circledcirc$ сти)
- $(10)$  $4/5$
- $(1)$ **DISP** С 1/∧ по 6/г⇒  $\overline{12}$
- $(13)$ Вход AUX (стереоразъем 3,5 мм)
- $(14)$ Кнопка снятия панели

## **ВНИМАНИЕ**

Для подключения запоминающих устройств USB используйте USB-кабель Pioneer (CD-U50E, приобретается отдельно), поскольку

любое устройство при подключении напрямую выступает из устройства, что создает потенциальную опасность.  $\blacksquare$ 

## Индикация на дисплее

DEH-X5600RT

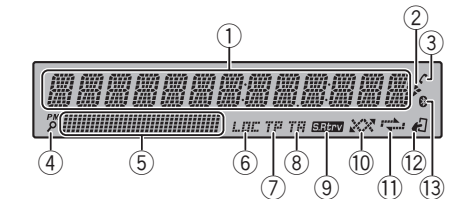

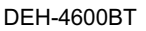

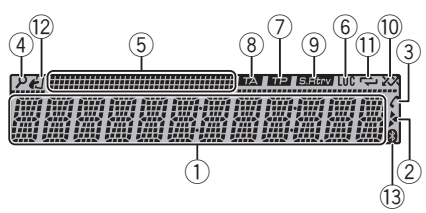

- Сектор основной информации Тюнер: диапазон и частота RDS: название программы, PTY-информация и прочая текстовая информация  $(1)$ Проигрыватель компакт-дисков, запоминающее устройство USB и iPod: время, прошедшее с начала воспроизведения, и текстовая информация ķ.  $(2)$ Отображается при наличии нижнего уровня папки или меню.  $C$  (автоответчик)  $\circled{3}$ Отображается, если включена функция автоответчика.  $\overline{4}$ О (список)  $(5)$ Сектор дополнительной информации  $\overline{\mathbf{6}}$ **LOC** (настройка с местным поиском)  $\circled7$ TP (идентификатор дорожных программ)
- $(8)$ ТА (дорожные сводки)
- **SIBITY** (sound retriever, технология преоб- $\circled{9}$ разования звука)

Использование

данного

Использование данного устройства

устройства

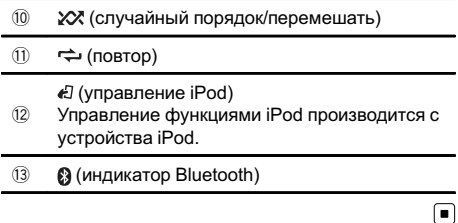

Установочное меню

1 После установки устройства поверните ключ зажигания в положение ON. Появится надпись SET UP.

### 2 Поверните M.C. для выбора YES.

Если в течение 30 секунд устройство не используется, установочное меню не будет выводиться.

# Если вы хотите выполнить настройку позже, поверните M.C., чтобы выбрать NO.

### 3 Нажмите M.C. для выбора.

### 4 Настройте меню с помощью описанных ниже действий.

Для перехода к следующему пункту меню необходимо подтвердить выбор.

### LANGUAGE (выбор языка)

Данное устройство может отображать текстовую информацию из сжатых аудиофайлов, в том числе информацию на английском, русском и турецком языках.

- ! При несовместимости настроек встроенного и выбранного языка возможны искажения при выводе текстовых сообщений.
- ! Некоторые символы могут отображаться неправильно.
- 1 Поворачивайте M.C. для выбора настройки. ENG (английский)—РУС (русский)—TUR (турецкий)
- 2 Нажмите M.C., чтобы подтвердить выбор.

#### CLOCK SET (установка часов)

- **1 Поворачивайте M.C.**, чтобы установить часы.
- 2 Нажимайте M.C., чтобы выбрать установку минут.
- **3 Поворачивайте M.C., чтобы установить мину**ты.
- 4 Нажмите M.C., чтобы подтвердить выбор.

#### FM STEP (шаг настройки в FM-диапазоне)

Для установки шага настройки в FM-диапазоне (настройки поиска) используйте меню FM STEP.

- $\Box$  Поверните М.С., чтобы выбрать шаг настройки в FM-диапазоне.
	- 100 (100 кГц)—50 (50 кГц)
- 2 Нажмите M.C., чтобы подтвердить выбор. Появится надпись QUIT.
- Шаг ручной настройки фиксированный и составляет 50 кГц.
- ! При выключении функций AF и TA шаг настройки автоматически меняется на 50 кГц, даже если установлено 100.

#### 5 Чтобы закончить настройку, поверните M.C. и выберите YES.

# Если понадобится вновь изменить настройку, поверните M.C. и выберите NO.

### 6 Нажмите M.C. для выбора.

### Примечания

- ! Настроить параметры меню можно в меню системы и в начальном меню. Более подробную информацию см. в разделах [Меню](#page-22-0) системы [на стр](#page-22-0). 23 и [Стартовое](#page-26-0) меню на стр[. 27.](#page-26-0)
- ! Вы можете отменить настройку параметра, нажав кнопку SRC/OFF.

## Основные операции

### Важно

- При отсоединении и установке передней панели обращайтесь с ней осторожно.
- ! Оберегайте переднюю панель от сильных ударов.
- ! Предохраняйте переднюю панель от воздействия прямого солнечного света и высоких температур.

Прежде чем снять переднюю панель, обязательно отключите от нее все кабели и устройства, чтобы не повредить устройство и внутреннюю отделку салона.

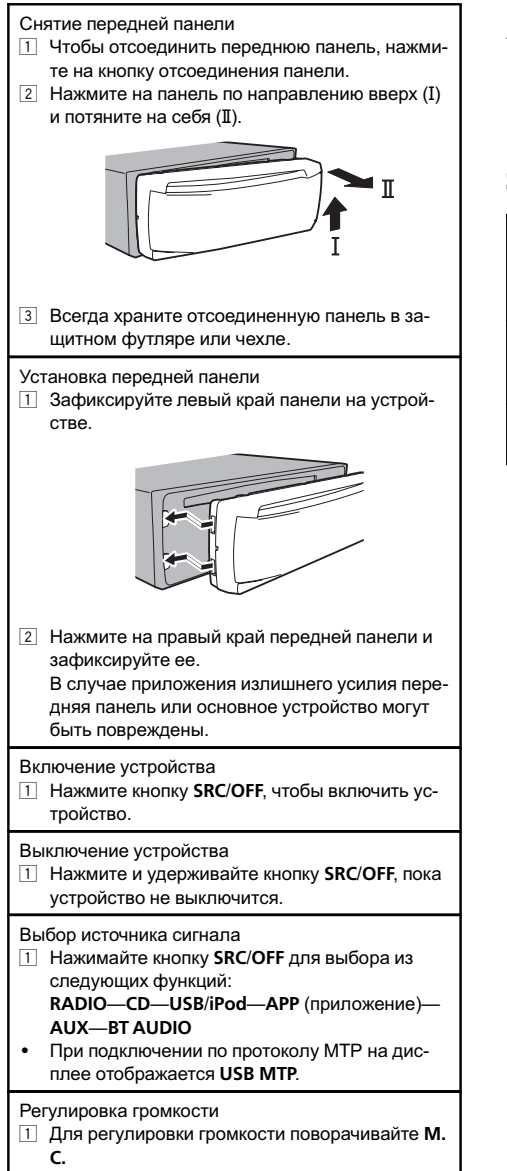

#### Примечание

Когда голубой/белый провод этого устройства подключен к реле панели управления автомобильной антенной, антенна на автомобиле выдвигается при включении источника сигнала этого устройства. Чтобы втянуть антенну, выключите источник сигнала.

## Часто используемые элементы меню

Возврат к предыдущему дисплею Возврат к предыдущему списку (к папке на один уровень выше)

 $1$  Нажмите кнопку  $\bigcirc$  DIMMER.

Возврат в исходный режим Выход из главного меню  $1$  Нажмите кнопку **BAND/**  $\epsilon$ .

Возврат в исходный режим из списка  $1$  Нажмите кнопку **BAND/**  $\epsilon$ .

 $\Box$ 

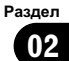

## Радиоприемник

### Основные операции

Выбор диапазона

11 Нажимайте кнопку **BAND/** Э, пока на дисплее не отобразится нужный диапазон (FM1, FM2, FM3 для FM или MW/LW).

Переключение станций предварительной настройки

- 1 Нажмите кнопку  $\blacktriangleleft$  или  $\blacktriangleright$ .
- Чтобы использовать эту функцию, в меню SEEK выберите PCH (запрограммированная станция).

Ручная настройка (пошаговая)

- $\Box$  Нажмите кнопку  $\blacktriangleleft$  или  $\blacktriangleright$ .
- ! Чтобы использовать эту функцию, в меню SEEK выберите MAN (ручная настройка).

Поиск

 $\Box$  Нажмите и удерживайте кнопку  $\blacktriangleleft$  или  $\blacktriangleright$ , а затем отпустите. Вы можете отменить настройку с поиском

кратким нажатием  $\blacktriangleleft$  или  $\blacktriangleright$ .

При нажатии и удерживании кнопки  $\blacktriangleleft$  или  $\blacktriangleright$ можно пропускать радиостанции. Настройка с поиском начнется сразу после отпускания кнопки < или ►.

### Примечания

- Подробную информацию о меню SEEK см. в разделе **[SEEK](#page-8-0)** ([настройка](#page-8-0) левой и правой кнопок) [на стр](#page-8-0). 9.
- Можно включить или выключить функцию AF (поиск альтернативных частот) данного устройства. Для обычной настройки функция AF должна быть выключена (смотрите в [AF](#page-7-0) (поиск [альтернативных](#page-7-0) частот) на стр. [8](#page-7-0)).

## Сохранение и вызов из памяти радиостанций для каждого диапазона

Использование кнопок предварительной настройки

1 Сохранение: нажмите и удерживайте одну из кнопок предварительной настройки (с 1/∧ по 6/ ), пока номер не прекратит мигать.

2 Вызов: нажмите одну из кнопок предварительной настройки (с 1/ $\land$  по 6/ ).

## Переключение дисплея

Выбор текстовой информации

- 11 Нажимайте DISP для выбора из следующих функций:
	- **FREQUENCY** (служебное название программы или частота)
	- **BRDCST INFO** (служебное название программы/информация PTY)
	- ! CLOCK (название источника сигнала и часы)

### Примечания

- Если служебное название программы в поле FREQUENCY отсутствует, вместо него отображается канал. Если служебное название программы обнаружено, оно будет отображаться.
- Текстовая информация может меняться в зависимости от диапазона.
- ! Возможность внесения изменений в текстовую информацию зависит от региона.

## Использование функций PTY

Можно настроиться на радиостанцию с помощью информации PTY (типа программы).

Использование данного устройства Использование данногоустройства

 $_{\rm Ru}$  (7

<span id="page-7-0"></span>Поиск станции RDS с помощью информации PTY

- $1$  Нажмите  $Q$  (список).
- 2 Кнопкой M.C. выберите тип программы.
- NEWS/INFO—POPULAR—CLASSICS—OTHERS 3 Нажмите M.C., чтобы начать поиск.
	- Устройство начинает поиск радиостанций, передающих данный тип программ. При обнаружении радиостанции на дисплее будет показано название данной программы.
		- Для отмены поиска нажмите M.C. еще раз.
		- ! Программы некоторых радиостанций могут отличаться от программ, указанных в передаваемом коде PTY.
		- Если ни одна из станций не передает программы нужного типа, то на дисплее в течение примерно двух секунд будет показано NOT FOUND, и затем тюнер перейдет в режим приема станции, с которой был начат поиск.

## Список PTY

Более подробную информацию о списке PTY можно получить на веб-сайте:

http://www.pioneer.eu/eur/products/25/121/ tech/CarAudio/PTY.html

## Настройка функций

1 Нажмите M.C., чтобы открыть главное меню.

2 Поворачивайте M.C. для прокрутки пунктов меню; нажмите, чтобы выбрать FUNCTION.

### 3 Для выбора функции поворачивайте M.C.

Следующие выбранные функции можно настраивать.

В диапазонах MW/LW можно выбрать только BSM, LOCAL и SEEK.

#### FM SETTING (настройки качества звука FM)

Уровень качества звука можно установить в соответствии с условиями приема сигнала в FM-диапазоне.

- 1 Для отображения установочного меню нажмите M.C.
- 2 Поворачивайте M.C. для выбора настройки.
	- STANDARD стандартная настройка.
	- НІ-FI настройка с приоритетом высокого качества стереозвучания.
	- STABLE настройка с приоритетом низкого уровня помех монофонического звучания.

**BSM** (запоминание лучших станций)

Функция BSM (запоминание лучших станций) позволяет автоматически сохранять в памяти устройства шесть станций с самым мощным сигналом в порядке убывания его мощности.

11 Нажмите М.С., чтобы включить функцию BSM. Для отмены режима нажмите M.C. еще раз.

#### REGIONAL (региональный)

При использовании функции AF функция региональных программ ограничивает выбор станциями, транслирующими региональные программы.

 $\Box$  Нажмите М.С., чтобы включить или выключить функцию региональных программ.

LOCAL (настройка с местным поиском)

Настройка с местным поиском позволяет Вам настраиваться только на радиостанции с достаточно мощными сигналами для качественного приема.

 $\Box$  Нажмите **M.C.** для выбора нужной настройки. FM: OFF—LV1—LV2—LV3—LV4 MW/LW: OFF—LV1—LV2 Настройка самого высокого уровня позволяет

осуществлять прием только станций с самым сильным сигналом, а уменьшение уровня настройки позволяет принимать станции с более слабым сигналом.

TA (режим ожидания дорожных сводок)

1 Нажмите M.C., чтобы включить или выключить режим ожидания дорожных сводок.

AF (поиск альтернативных частот)

 $1$  Нажмите **M.C.**, чтобы включить или выключить функцию AF.

NEWS (прерывание для передачи новостей)

Раздел በ2

<span id="page-8-0"></span> $1$  Нажмите **M.C.**, чтобы включить или выключить функцию НОВОСТИ.

SEEK (настройка левой и правой кнопок)

Правой и левой кнопкам на устройстве можно назначить определенную функцию.

Выберите MAN (ручная настройка) для ручной настройки или PCH (предустановленный канал) для переключения между заранее настроенными каналами.

 $\Box$  Нажмите кнопку М.С., чтобы выбрать MAN или PCH.

 $\Box$ 

## CD/CD-R/CD-RW и запоминающие устройства USB

## Подключение по протоколу MTP

Устройства Android, поддерживающие протокол MTP (с операционной системой Android OS 4.0 или выше), можно подключить по протоколу MTP как USB-устройство. Для подключения используйте кабель, входящий в комплект поставки устройства Android.

#### Примечания

- ! Эта функция не поддерживает MIXTRAX.
- ! Эта функция не поддерживает WAV.

## Основные операции

Воспроизведение CD/CD-R/CD-RW

1 Вставьте диск в щель для загрузки маркированной стороной вверх.

Извлечение диска CD/CD-R/CD-RW  $\Box$  Нажмите  $\triangle$ .

Воспроизведение композиций на запоминающем устройстве USB

- $\Box$  Откройте крышку порта USB.
- 2 Подключите запоминающее устройство USB с помощью кабеля USB.

Остановка воспроизведения файлов на запоминающем устройстве USB

1 Запоминающее устройство USB можно отключить в любой момент.

Выбор папки

 $1$  Нажмите кнопку  $1/\wedge$  или  $2/\vee$ .

Выбор дорожки

 $\Box$  Нажмите кнопку  $\blacktriangleleft$  или  $\blacktriangleright$ .

Ускоренная перемотка вперед или назад

- 1 Нажмите и удерживайте кнопку  $\blacktriangleleft$  или  $\blacktriangleright$ .
- ! При воспроизведении сжатых аудиофайлов звук не воспроизводится, если включена ускоренная перемотка вперед или назад.

Возврат к корневой папке

1 Нажмите и удерживайте кнопку **BAND/** ...

Переключение между сжатыми аудиофайлами и диском CD-DA

 $1$  Нажмите кнопку  $BAND/E$ .

Переключение между запоминающими устройствами

При наличии нескольких запоминающих устройств USB Mass Storage воспроизведение можно переключать между ними.

- $1$  Нажмите кнопку  $BAND/E$ .
- ! Возможно переключение между 32 различными запоминающими устройствами.

#### Примечание

Если запоминающее устройство USB не используется, отключите его.

## Функции кнопки MIXTRAX

Выключение и включение функции MIXTRAX Только для DEH-X5600BT

Эту функцию можно использовать, если в качестве источника сигнала выбрано USB.

Эта функция не работает, если выбрано USB

MTP.

- 1 Нажмите 3/MIX, чтобы включить или выключить функцию MIXTRAX.
- Подробнее о MIXTRAX см. в разделе [Инфор](#page-25-0)[мация](#page-25-0) <sup>о</sup> [MIXTRAX](#page-25-0) [на стр](#page-25-0). 26.
- ! Когда используется MIXTRAX, функция sound retriever отключена.

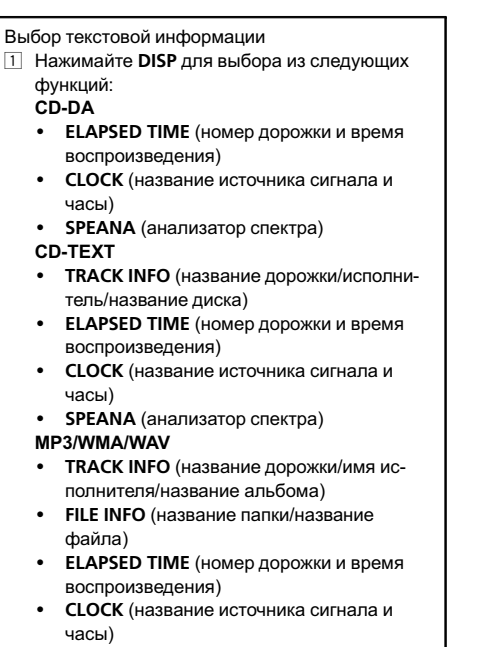

<span id="page-9-0"></span>Переключение дисплея

**SPEANA** (анализатор спектра)

## Выбор и воспроизведение фалов/дорожек из списка

1 Нажмите кнопку  $Q$ , чтобы отобразить список названий файлов/дорожек.

### 2 С помощью M.C. выберите нужное имя файла (или папки).

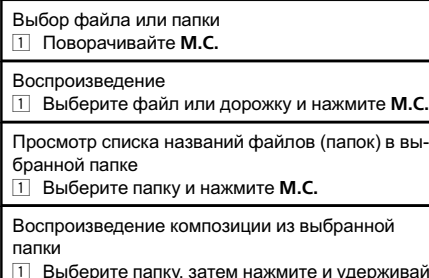

1 Выберите папку, затем нажмите и удерживайте M.C.

## Функции с использованием специальных кнопок

### Выбор диапазона повторного воспроизведения

 $\Box$  Нажимайте кнопку  $6/$  для выбора из следующих функций:

#### CD/CD-R/CD-RW

- ALL Повторное воспроизведение всех дорожек
- **ONE** Повтор текущей дорожки
- **FLD** Повтор текущей папки

#### Запоминающее устройство USB

- ! ALL Повтор всех файлов
- **ONE** Повтор текущего файла
- ! FLD Повтор текущей папки

Воспроизведение дорожек в произвольной последовательности

- $\boxed{1}$  Нажмите кнопку 5/ $\cancel{\times}$ , чтобы включить или выключить функцию воспроизведения в произвольной последовательности. Данная функция позволяет воспроизводить дорожки в произвольной последовательности в пределах выбранного диапазона повторного воспроизведения. ! Для переключения на следующую дорожку во
- время воспроизведения в произвольной последовательности нажмите кнопку  $\blacktriangleright$ . При нажатии на кнопку < воспроизведение текущей дорожки начинается с начала.

Приостановка воспроизведения

1 Нажмите кнопку 4/PAUSE, чтобы включить паузу или возобновить воспроизведение.

Улучшение качества звука сжатых аудиофайлов и восстановление полноты звучания (технология преобразования звука)

Только для DEH-4600BT

 $\Box$  Нажимайте кнопку 3/S.Rtrv для выбора из следующих функций:

1—2—OFF (выкл)

Настройка 1 эффективна для файлов с низкой степенью сжатия, а настройка 2 – для файлов с высокой степенью сжатия.

## Настройка функций

1 Нажмите M.C., чтобы открыть главное меню.

### 2 Поворачивайте M.C. для прокрутки пунктов меню; нажмите, чтобы выбрать FUNCTION.

Выбранные функции, которые можно настраивать, перечислены ниже.

• Функция S.RTRV недоступна, если включена функция MIXTRAX.

S.RTRV (sound retriever, технология преобразования звука)

Автоматически улучшает качество звука сжатых аудиофайлов и восстанавливает полноту звучания.

 $\Box$  Нажмите **M.C.** для выбора нужной настройки. Подробную информацию см. в [Улучшение](#page-9-0) качества звука сжатых [аудиофайлов](#page-9-0) <sup>и</sup> восстановление полноты [звучания](#page-9-0) (технология [преобразования](#page-9-0) звука) на стр. 10.

 $\Box$ 

## iPod

## Основные операции

Воспроизведение музыки на iPod

- 1 Откройте крышку порта USB.
- 2 Подключите iPod к разъему USB. Воспроизведение начинается автоматически.

Выбор композиции (раздела)  $\Box$  Нажмите кнопку  $\blacktriangleleft$  или  $\blacktriangleright$ .

Выбор альбома

 $1$  Нажмите кнопку  $1/\wedge$  или  $2/\vee$ .

Ускоренная перемотка вперед или назад Нажмите и удерживайте кнопку < или  $\blacktriangleright$ .

### Примечания

- iPod можно включить или выключить, если выбран режим управления CONTROL AUDIO/CTRL AUDIO.
- Перед подключением iPod к данному устройству отсоедините от него наушники.
- Выключение iPod происходит примерно через две минуты после выключения зажигания.

## Функции кнопки MIXTRAX

Выключение и включение функции MIXTRAX Только для DEH-X5600BT

- **1 Нажмите 3/MIX, чтобы включить или выклю**чить функцию MIXTRAX.
- Подробнее о MIXTRAX см. в разделе [Инфор](#page-25-0)[мация](#page-25-0) <sup>о</sup> [MIXTRAX](#page-25-0) [на стр](#page-25-0). 26.

## Переключение дисплея

Выбор текстовой информации

- 1 Нажимайте DISP для выбора из следующих функций:
	- TRACK INFO (название дорожки/имя исполнителя/название альбома)
	- **ELAPSED TIME** (номер дорожки и время воспроизведения)
	- CLOCK (название источника сигнала и часы)
	- SPEANA (анализатор спектра)

## Поиск композиции

1 Для перехода к главному меню поиска по списку нажмите  $Q$ .

### 2 С помощью M.C. выберите категорию/композицию.

Выбор названия композиции или категории **11 Поворачивайте М.С.** 

Плейлисты—исполнители—альбомы—композиции—подкасты—жанры—композиторы—аудиокниги

Воспроизведение

1 Выберите композицию и нажмите M.C.

Просмотр списка композиций в выбранной категории

 $\Box$  Выберите категорию и нажмите М.С.

<span id="page-11-0"></span>Воспроизведение композиции в выбранной категории

1 Выберите категорию, затем нажмите и удерживайте M.C.

Поиск в списке по алфавиту

- 1 Когда список выбранной категории отобразит $cs$  на лисппее, нажмите  $Q$  чтобы включить режим поиска по алфавиту.
	- Дважды повернув М.С., можно перейти в режим поиска по алфавиту.
- 2 Для выбора буквы поворачивайте M.C.
- 3 Нажмите M.C. для отображения списка по алфавиту.
- Для отмены поиска нажмите <sup>D/DIMMER.</sup>

#### Примечания

- ! Можно воспроизводить списки воспроизведения, созданные с помощью приложения для компьютера (MusicSphere). Приложение можно скачать на нашем сайте.
- ! Списки воспроизведения, созданные с помощью приложения (MusicSphere), будут отображаться в сокращенном виде.

## Функции с использованием специальных кнопок

Выбор диапазона повторного воспроизведения  $\Box$  Нажимайте кнопку  $6/$  $\rightleftharpoons$  для выбора из сле-

- дующих функций:
	- ! ONE повтор текущей композиции
	- ! ALL повтор всех композиций в выбранном списке
- Если выбран режим управления CONTROL iPod/CTRL iPod, диапазон повторного воспроизведения будет аналогичным установленному для подключенного iPod.

Выбор диапазона воспроизведения в произвольной последовательности ("перемешать")

- 1 Нажимайте кнопку 5/2 для выбора из следующих функций:
	- **SNG** воспроизведение композиций из выбранного списка в произвольной последовательности.
	- **ALB** воспроизведение по порядку композиций из альбома, выбранного случайным образом.
	- ! OFF отмена воспроизведения в произвольной последовательности.

Воспроизведение всех композиций в произвольной последовательности ("перемешать все")

- 11 Нажмите и удерживайте кнопку  $\chi$ , 97, чтобы включить функцию "перемешать все".
- Чтобы отключить функцию "перемешать все", выберите OFF в меню перемешивания. Подробнее см. в разделе Выбор диапазона воспроизведения <sup>в</sup> произвольной последовательности ("перемешать") на стр. 12.

Приостановка воспроизведения

1 Нажмите кнопку 4/PAUSE, чтобы включить паузу или возобновить воспроизведение.

Улучшение качества звука сжатых аудиофайлов и восстановление полноты звучания (технология преобразования звука)

Только для DEH-4600BT

1 Нажимайте кнопку 3/S.Rtrv для выбора из следующих функций:

1—2—OFF (выкл)

Настройка 1 эффективна для файлов с низкой степенью сжатия, а настройка 2 – для файлов с высокой степенью сжатия.

## Воспроизведение композиций в жанре воспроизводимой в данный момент композиции

Можно воспроизводить композиции из следующих списков.

- Список альбомов артиста, композиция которого воспроизводится в данный момент
- Список композиций, относящихся к воспроизводимому в данный момент альбому

• Список альбомов, относящихся к воспроизводимому в данный момент музыкальному жанру

### 1 Нажмите и удерживайте кнопку  $Q$ для переключения в режим воспроизведения по категории.

### 2 Для изменения режима вращайте M.C., для выбора – нажмите.

• ARTIST – Воспроизведение альбома артиста, композиция которого воспроизводится в данный момент.

<u>12</u>) <sub>Ru</sub>

Раздел በ2

## Использование данного устройства

- **ALBUM** Воспроизведение композиции из альбома, который воспроизводится в данный момент.
- **GENRE** Воспроизведение альбома в жанре, который воспроизводится в данный момент.

Выбранная композиция или альбом будет воспроизводиться после окончания воспроизведения текущей композиции.

### Примечания

- ! Возможна отмена воспроизведения выбранной композиции/альбома, если вы используете любые другие функции, кроме поиска по категории (например, перемотка вперед или назад).
- В зависимости от того, какая композиция выбрана, конец текущей композиции и начало выбранной композиции/альбома могут быть обрезаны.

## Использование функций iPod данного устройства на вашем iPod

Управление функциями iPod данного устройства может производиться с подключенного iPod.

Режим CONTROL iPod/CTRL iPod несовместим со следующими моделями iPod:

- iPod nano 1-го поколения
- ! iPod с поддержкой видео

### Переключение между режимами управления производится нажатием BAND/d.

- CONTROL iPod/CTRL iPod управление функциями iPod данного устройства может производиться с подключенного iPod.
- CONTROL AUDIO/CTRL AUDIO управление функциями iPod данного устройства может производиться с помощью органов управления данного устройства.

### Примечания

! При переключении на режим управления CONTROL iPod/CTRL iPod воспроизведение композиции приостанавливается. Чтобы возобновить воспроизведение, используйте iPod.

- Следующими функциями можно управлять с данного устройства, даже если выбран режим управления CONTROL iPod/CTRL iPod.
	- Пауза
	- Ускоренная перемотка вперед/назад
	- Выбор композиции (раздела)
- ! Громкость можно регулировать только с основного устройства.

## Настройка функций

1 Нажмите M.C., чтобы открыть главное меню.

2 Поворачивайте M.C. для прокрутки пунктов меню; нажмите, чтобы выбрать FUNCTION.

### 3 Для выбора функции поворачивайте M.C.

Следующие выбранные функции можно настраивать.

• Функция AUDIO ВООК недоступна, если в качестве режима воспроизведения выбрано CONTROL iPod/CTRL iPod. Подробнее см. в разделе Использование функций iPod данного устройства на вашем iPod на стр. 13.

AUDIO BOOK (скорость воспроизведения аудиокниги)

- 1 Для отображения установочного меню нажмите M.C.
- 2 Поворачивайте M.C., чтобы выбрать нужную настройку.
	- **FASTER** Ускоренное воспроизведение
	- ! NORMAL Воспроизведение с обычной скоростью
	- **SLOWER** Замедленное воспроизведение

S.RTRV (sound retriever, технология преобразования звука)

 $\Box$  Нажмите **M.C.** для выбора нужной настройки. Подробную информацию см. в [Улучшение](#page-11-0) качества звука сжатых [аудиофайлов](#page-11-0) <sup>и</sup> восстановление полноты [звучания](#page-11-0) (технология [преобразования](#page-11-0) звука) на стр. 12.

Использование приложений на подсоединенном устройстве

Это устройство можно использовать для потокового воспроизведения и управления композициями на iPhone или смартфоне с помощью приложений или только для потокового воспроизведения.

#### Важно

 $\Box$ 

Использование приложений сторонних разработчиков может включать в себя или требовать предоставления личных данных (создание профиля пользователя или другие способы), а для некоторых приложений - предоставления данных о местонахождении.

ВСЕ ПРИЛОЖЕНИЯ СТОРОННИХ РАЗРА-БОТЧИКОВ НАХОДЯТСЯ В СФЕРЕ ОТ-ВЕТСТВЕННОСТИ ЭТИХ РАЗРАБОТЧИКОВ, ЧТО БЕЗ ОГРАНИЧЕ-НИЙ ВКЛЮЧАЕТ В СЕБЯ СБОР И БЕЗ-ОПАСНОСТЬ ПОЛЬЗОВАТЕЛЬСКИХ ДАННЫХ И ОБРАЩЕНИЕ С ЧАСТНОЙ ИН-ФОРМАЦИЕЙ. ПРИ ИСПОЛЬЗОВАНИИ ПРИЛОЖЕНИЙ СТОРОННИХ РАЗРАБОТ-ЧИКОВ ВЫ СОГЛАШАЕТЕСЬ С УСЛОВИЯ-МИ ПРЕДОСТАВЛЕНИЯ СЕРВИСА И ПОЛИТИКОЙ КОНФИДЕНЦИАЛЬНОСТИ РАЗРАБОТЧИКОВ. ЕСЛИ ВЫ НЕ СОГЛАС-НЫ С УСЛОВИЯМИ ИЛИ ПОЛИТИКОЙ РАЗРАБОТЧИКА ИЛИ НЕ ЖЕЛАЕТЕ ПРЕД-ОСТАВЛЯТЬ ДАННЫЕ О СВОЕМ МЕСТО-НАХОЖДЕНИИ, КОГДА ЭТО ТРЕБУЕТСЯ, НЕ ИСПОЛЬЗУЙТЕ ТАКОЕ ПРИЛОЖЕНИЕ.

## Сведения о совместимости подключаемых устройств

Ниже приводится подробная информация о разъемах, необходимых для использования приложений с iPhone или смартфонов на этом устройстве.

#### Для пользователей iPhone

- Данная функция поддерживается iPhone и iPod touch.
- На устройстве установлена iOS 5.0 или более поздней версии.

#### Для пользователей смартфонов

• На устройстве установлена ОС Android 2.3 или более поздней версии.

- ! Устройство поддерживает Bluetooth SPP (Serial Port Profile) и A2DP (Advanced Audio Distribution Profile). Устройство подключено к данному устройству по Bluetooth.
- Совместимость со всеми устройствами Android не гарантируется. Подробнее о совместимости с устройствами Android см. информацию на нашем сайте.

### Примечания

- Список совместимых приложений для iPhone или смартфонов см. на нашем сайте.
- Компания Pioneer не несет ответственности за любые проблемы, связанные с некорректными или поврежденными данными приложений.
- За содержимое и функциональность поддерживаемых приложений несут ответственность разработчики приложений.

## Порядок запуска для пользователей iPhone

- 1 Подключите iPhone к разъему USB.
- 2 Выберите WIRED в меню

APP CONN. SET. Подробнее см. в разделе APP [CONN.](#page-24-0) SET ([настройка](#page-24-0) режима подключения APP) [на стр](#page-24-0). 25.

3 Переключите источник сигнала на APP.

4 Запустите приложение на iPhone и включите воспроизведение.

## Порядок запуска для пользователей смартфонов

1 Подключите смартфон к данному устройству по Bluetooth. Подробнее см. в разделе [Использование](#page-16-0) меню соединения [на стр](#page-16-0). 17.

2 Выберите BLUETOOTH в меню APP CONN. SET. Подробнее см. в разделе APP [CONN.](#page-24-0) SET ([настройка](#page-24-0) режима подключения APP) [на стр](#page-24-0). 25.

3 Переключите источник сигнала на APP.

4 Запустите приложение на смартфоне и включите воспроизведение.

## Основные операции

Выбор дорожки

 $\Box$  Нажмите кнопку  $\blacktriangleleft$  или  $\blacktriangleright$ .

Ускоренная перемотка вперед или назад  $\Box$  Нажмите и удерживайте кнопку  $\blacktriangleleft$  или  $\blacktriangleright$ .

Приостановка воспроизведения

1 Нажмите кнопку BAND/ 47, чтобы включить паузу или возобновить воспроизведение.

## Переключение дисплея

Выбор текстовой информации

- **11 Нажимайте DISP для выбора из следующих** функций:
	- ! TRACK INFO (название дорожки/имя исполнителя/название альбома)
	- ! APP NAME (название приложения)
	- **ELAPSED TIME** (время воспроизведения)
	- ! CLOCK (название источника сигнала и часы)
	- **SPEANA** (анализатор спектра)

## Настройка функций

1 Нажмите M.C., чтобы открыть главное меню.

2 Поворачивайте M.C. для прокрутки пунктов меню; нажмите, чтобы выбрать FUNCTION.

### 3 Для выбора функции поворачивайте M.C.

Следующие выбранные функции можно настраивать.

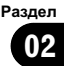

#### <span id="page-15-0"></span>PAUSE (пауза)

 $\Box$  Нажмите М.С., чтобы включить паузу или возобновить воспроизведение.

S.RTRV (sound retriever, технология преобразования звука)

 $\Box$  Нажмите М.С. для выбора нужной настройки. 1—2—OFF (выкл.)

Настройка 1 эффективна для файлов с низкой степенью сжатия, а настройка 2 – для файлов с высокой степенью сжатия.

 $\Box$ 

## Использование беспроводной технологии Bluetooth

## Использование телефона с поддержкой Bluetooth

### Важно

- ! Если оставить устройство в режиме ожидания подключения телефона по Bluetooth, когда двигатель не работает, аккумулятор может разрядиться.
- Функции могут отличаться в зависимости от модели сотового телефона.
- Во время вождения запрещено использование расширенных функций, требующих повышенного внимания, таких, как набор номеров с экрана, использование телефонного справочника и т.д. Прежде чем использовать расширенные функции, обязательно остановите автомобиль в безопасном месте и задействуйте стояночный тормоз.

### Настройки для громкой связи

- 1 Подключение Используйте меню соединения телефона Bluetooth. См. раздел [Использование](#page-16-0) меню [соединения](#page-16-0) на стр. 17.
- 2 Настройка функций Используйте меню функций телефона Bluetooth. См. раздел [Использование](#page-18-0) меню [телефона](#page-18-0) на стр. 19.

### Основные операции

#### Выполнение вызовов

1 См. раздел [Использование](#page-18-0) меню телефона [на стр](#page-18-0). 19.

Ответ на входящий вызов 1 При получении входящего вызова нажмите

.

#### Завершение вызова

 $\Box$  Нажмите  $\blacktriangleright$ .

- Отклонение входящего вызова
- 1 При получении входящего вызова нажмите и удерживайте .

Ответ на ожидающий вызов

1 При получении входящего вызова нажмите .

Переключение между абонентами, находящимися в режиме ожидания

 $\Box$  Нажмите **M.C.** 

Отмена ожидающего вызова

 $\Box$  Нажмите и удерживайте  $\blacktriangleright$ .

Регулировка уровня громкости для собеседника

- 1 Во время разговора нажмите кнопку  $\triangleleft$  или  $\triangleright$ .
- ! Данная функция недоступна в режиме закрытой связи.

Включение и выключение режима закрытой связи  $\Box$  Во время разговора нажмите кнопку **BAND/** 

#### Примечание

Если на сотовом телефоне установлен режим закрытой связи, функция громкой связи может оказаться недоступной.

### Сохранение и вызов телефонных номеров

### 1 Сохранение: нажмите и удерживайте одну из кнопок предварительной настройки (с 1/ $\land$  по 6/ $\rightleftharpoons$ ).

Указанные ниже функции можно использовать для сохранения в памяти телефонных номеров. Подробнее см. в разделе [Исполь](#page-18-0)зование меню [телефона](#page-18-0) на стр. 19.

- MISSED (список пропущенных вызовов)
- **DIALLED** (список исходящих вызовов)
- RECEIVED (список входящих вызовов)
- PHONE BOOK (телефонный справочник)

16 ) <sub>Ru</sub>

02

Раздел

<span id="page-16-0"></span>2 Вызов: нажмите одну из кнопок предварительной настройки (с 1/ $\land$  по 6/ ).

3 Нажмите M.C., чтобы выполнить вызов.

## Переключение дисплея

Выбор текстовой информации

Во время звонка можно изменять информацию на дисплее.

- **11 Нажимайте DISP для выбора из следующих** функций:
	- Продолжительность звонка
	- ! Имя абонента
	- ! Номер абонента

### Использование функции голосового управления

Эту функцию можно использовать на iPhone, оснащенном функцией голосового управления и подключенном по Bluetooth.

### 1 Нажмите и удерживайте M.C., чтобы переключиться в режим голосового управления.

### 2 Нажмите M.C. и произнесите голосовую команду в микрофон.

Чтобы выйти из режима голосового управления, нажмите **BAND/** ...

### Примечания

- Подробнее о функциях голосового управления см. в руководстве к iPhone.
- Чтобы голосовые команды хорошо распознавались, необходимо создать для этого подходящие условия.
- Учитывайте, что ветер, дующий в окна автомобиля и шум снаружи могут создавать помехи для распознавания голосовых команд.
- ! Для создания оптимальных условий микрофон должен находиться непосредственно перед водителем на нужном расстоянии.
- ! Если произнести команду слишком быстро после включения функции, система может не распознать ее.
- ! Говорите медленно, членораздельно и ясно.

## Использование меню соединения

### Важно

Если одновременно подключены несколько устройств Bluetooth (например, телефон и аудиоплеер), подключенные устройства могут работать некорректно.

### 1 Чтобы отобразить на экране меню соединения, нажмите и удерживайте кнопку $\blacktriangleright$ .

# Во время телефонного разговора эта операция недоступна.

### 2 Для выбора функции поворачивайте M.C.

Следующие выбранные функции можно настраивать.

DEVICELIST (подключение и отключение сотового телефона из списка устройств)

- 1 Для отображения установочного меню нажмите M.C.
- 2 Поверните M.C. для выбора названия устройства, которое Вы хотите подключить/отключить.
	- Для переключения между адресом и названием устройства Bluetooth нажмите и удерживайте M.C.
- 3 Нажмите M.C., чтобы подключить/отключить выбранное устройство. Когда соединение установлено, рядом с названием устройства отображается \*.
- Если в списке не выбрано ни одного устройства, эта функция недоступна.

**DEL DEVICE** (удаление устройства из списка)

- <span id="page-17-0"></span>1 Для отображения установочного меню нажмите M.C.
- 2 Поверните M.C. для выбора названия устройства, которое нужно удалить.
	- Для переключения между адресом и названием устройства Bluetooth нажмите и удерживайте M.C.
- 3 Нажмите M.C., чтобы отобразить DELETE YES.
- 4 Для удаления информации об устройстве из списка нажмите M.C.
- Если в списке не выбрано ни одного устройства, эта функция недоступна.
- ! Во время выполнения этой операции не заглушайте двигатель автомобиля.

ADD DEVICE (подключение нового устройства)

- $1$  Нажмите **M.C.**, чтобы начать поиск
	- Для отмены нажмите М.С. во время поиска.
	- Если это устройство не находит доступных сотовых телефонов, выводится сообщение NOT FOUND.
- 2 Для выбора устройства из списка поворачивайте M.C.
	- Если нужное устройство не отображается, выберите RE-SEARCH.
	- ! Для переключения между адресом и названием устройства Bluetooth нажмите и удерживайте M.C.
- 3 Нажмите M.C., чтобы подключить выбранное устройство.
	- ! Для завершения процедуры установки соединения проверьте название устройства (Pioneer BT Unit) и введите PIN-код на устройстве.
	- ! В качестве PIN-кода по умолчанию установлено 0000. Этот код можно изменить.
	- Шестизначное число может отображаться как на этом устройстве, так и на устройстве Bluetooth.

Выберите да, если шестизначное число на этом устройстве и устройстве Bluetooth совпадает.

- На дисплее устройства появится 6-значный номер. После того, как соединение установится, номер исчезает.
- Если соединение невозможно установить с помощью этого устройства, установите соединение с внешнего устройства.
- Если уже зарегистрировано три устройства, отобразится сообщение DEVICEFULL, и данная операция будет невозможна. В этом случае необходимо сначала удалить одно из зарегистрированных устройств из памяти.

A. CONN (автоматическое подключение к устройству Bluetooth)

 $1$  Нажмите **M.C.**, чтобы включить или выключить режим автоматического подключения.

VISIBLE (настройка режима видимости данного устройства)

Режим видимости Bluetooth можно включить, чтобы другие устройства могли обнаружить это устройство.

 $\Box$  Нажмите **M.C.**, чтобы включить или выключить режим видимости.

PIN CODE (ввод PIN-кода)

<span id="page-18-0"></span>Чтобы подтвердить соединение Bluetooth, необходимо ввести PIN-код на вашем устройстве. Код по умолчанию - 0000. но с помошью этой функции его можно изменить.

- П Для отображения установочного меню нажмите **М.С.**
- 2 Для выбора номера поверните М.С.
- 3 Для перемещения курсора на позицию следующего символа нажимайте М.С.
- [4] Введите PIN-код, а затем нажмите и удерживайте М.С.
	- После ввода кода нажатием на М.С. можно вернуться на экран ввода PIN-кода, где можно изменить PIN-код.

DEV. INFO (отображение адреса Bluetooth-устройства)

- 1 Для отображения установочного меню нажми-Te M.C.
- [2] Поверните **М.С.**, чтобы отобразить информацию об устройстве. Название устройства-Адрес Bluetooth-устройства

### **GUEST MODE** (гостевой режим)

Когда включен этот режим, то при попытке регистрации, когда три устройства уже зарегистрировано, устройство автоматически откроет экран **DEL DEVICE** и предложит удалить устройство. Подробнее см. в разделе DEL DEVICE (удаление устройства из списка) на стр. 17.

1 Нажмите М.С., чтобы включить или выключить гостевой режим.

A. PAIRING (автоматическая регистрация)

Если эта функция включена при наличии iPhone, подключенного по USB, на дисплее автоматически появится сообщение, предлагающее зарегистрировать iPhone.

- 1 Нажмите М.С., чтобы включить или выключить функцию автоматической регистрации.
- В зависимости от используемой версии iOS эта функция может быть недоступна.

## Использование меню телефона

Нажмите •• чтобы отобразить 1 меню телефона.

#### Для выбора функции поворачивайте 2  $M.C.$

Следующие выбранные функции можно настраивать.

**MISSED** (список пропущенных вызовов) **DIALLED** (список исходящих вызовов) **RECEIVED** (список входящих вызовов)

- 11 Нажмите М.С. для отображения списка телефонных номеров.
- 2 Для выбора имени или телефонного номера поворачивайте М.С.
- $\sqrt{3}$ Нажмите М.С., чтобы выполнить вызов.

**PHONE BOOK** (тепефонный справочник)

Информация из телефонного справочника на Вашем телефоне обычно переносится автоматически, когда телефон подключен. Если этого не произошло, перенесите данные с помощью меню на Вашем телефоне. При использовании меню телефона режим видимости на данном устройстве должен быть включен. См. VISIBLE (настройка режима видимости данного устройства) на стр. 18

- [1] Нажмите М.С. для отображения SEARCH (списка по алфавиту).
- **2** Поверните М.С., чтобы выбрать первую букву нужного имени.
	- Нажмите и удерживайте М.С. для выбора нужного типа символов. ТОР (латинский алфавит)-ОЛА (греческий алфавит)-ВСЕ (кириллица)
- 3 Нажмите М.С., чтобы отобразить список зарегистрированных имен.
- 4 Поворачивайте М.С. для выбора нужного имени.
- 5 Нажмите М.С. для отображения списка телефонных номеров.
- $6$ Поверните М.С. для выбора номера, с которым Вы хотите установить соединение.
- $\sqrt{7}$ Нажмите М.С., чтобы выполнить вызов.

**PRESET 1-6** (предварительно заданные номера)

- 1 Для отображения установочного меню нажмите M.C.
- 2 Поверните M.C., чтобы выбрать нужный номер.
- 3 Нажмите M.C., чтобы выполнить вызов.
- Можно также использовать кнопки предварительной настройки с 1/∧ по 6/ с. чтобы вызвать предварительно сохраненный номер. Подробнее о сохранении телефонных номеров см. в разделе [Сохранение](#page-15-0) <sup>и</sup> вызов теле[фонных](#page-15-0) номеров на стр. 16.

PHONE FUNC (функции телефона)

С помощью этого меню можно настроить функции A. ANSR, R.TONE и PB INVT. Подробнее см. в разделе Функции <sup>и</sup> их назначение на стр. 20.

### Функции и их назначение

#### 1 Выберите PHONE FUNC.

См. раздел PHONE FUNC (функции телефона) на стр. 20.

### 2 Нажмите M.C., чтобы отобразить меню функций.

### 3 Для выбора функции поворачивайте M.C.

Следующие выбранные функции можно настраивать.

A. ANSR (автоответчик)

1 Нажмите M.C., чтобы включить или выключить автоответчик.

R.TONE (выбор сигнала вызова)

 $1$  Нажмите **M.C.**, чтобы включить или выключить сигнал вызова.

PB INVT (отображение имен в телефонном справочнике)

 $\boxed{1}$  Нажмите М.С., чтобы изменить порядок отображения имен в телефонном справочнике.

## Bluetooth-аудио

#### Важно

- ! В зависимости от модели Bluetooth-аудиоплеера, подключенного к данному устройству, доступны различные операции, которые подразделяются на два уровня:
	- Профиль A2DP (Advanced Audio Distribution Profile): на аудиоплеере возможно только воспроизведение композиций.

Подключение по A2DP можно использовать только для источников сигнала APP (смартфон) и BT AUDIO.

- Профиль AVRCP (Audio/Video Remote Control Profile): устройство позволяет воспроизводить композиции, включать режим паузы, выбирать композиции и т.п.
- ! Об использовании аудиоплеера Bluetooth с данным устройством см. это руководство и руководство к аудиоплееру.
- ! Поскольку сигнал с сотового телефона может вызывать помехи, старайтесь не пользоваться телефоном во время прослушивания музыки с Bluetooth-плеера.
- ! Звук аудиоплеера Bluetooth будет приглушен, если используется телефон.
- ! Во время использования Bluetooth-аудиоплеера невозможно автоматически подключиться к Bluetooth-телефону.
- ! Если воспроизводилась какая-либо композиция, воспроизведение продолжается даже при переключении с Bluetooth-аудиоплеера на другой источник.
- В зависимости от типа аудиоплеера Bluetooth, подключенного к этому устройству, для некоторых функций может отсутствовать возможность отображения информации и элементов управления.

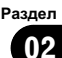

### <span id="page-20-0"></span>Настройка Bluetooth аудио

Прежде чем воспользоваться функцией Bluetooth аудио, необходимо настроить устройство для работы с аудиоплеером Bluetooth. Необходимо соединить данное устройство с аудиоплеером Bluetooth.

#### 1 Подключение

Используйте меню соединения телефона Bluetooth. См. раздел [Использование](#page-16-0) меню [соединения](#page-16-0) на стр. 17.

### Основные операции

Ускоренная перемотка вперед или назад Нажмите и удерживайте кнопку ◀ или ▶.

Выбор дорожки

1 Нажмите кнопку  $\blacktriangleleft$  или  $\blacktriangleright$ .

Начало воспроизведения

 $1$  Нажмите кнопку **BAND/**  $\epsilon$ .

### Переключение дисплея

Выбор текстовой информации

- 1 Нажимайте DISP для выбора из следующих функций:
	- **DEVICE INFO** (название устройства)
	- **TRACK INFO** (название дорожки/имя исполнителя/название альбома)
	- **ELAPSED TIME** (номер дорожки и время воспроизведения)
	- **CLOCK** (название источника сигнала и часы)
	- **SPEANA** (анализатор спектра)

### Функции с использованием специальных кнопок

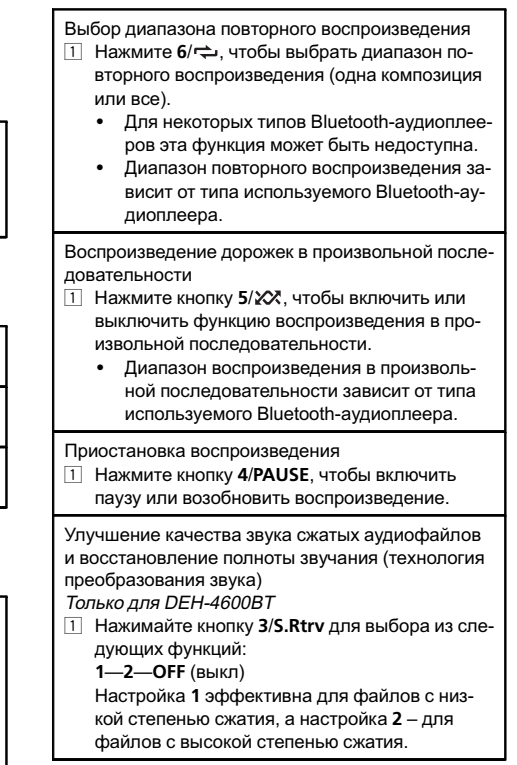

### Настройка функций

1 Нажмите M.C., чтобы открыть главное меню.

2 Поворачивайте M.C. для прокрутки пунктов меню; нажмите, чтобы выбрать FUNCTION.

#### 3 Для выбора функции поворачивайте M.C.

Следующие выбранные функции можно настраивать.

#### PLAY (воспроизведение)

 $\Box$  Нажмите М.С., чтобы начать воспроизведение.

 $_{\rm Ru}$  (21

 $\Box$ 

#### STOP (остановить)

1 Нажмите M.C., чтобы остановить воспроизведение.

S.RTRV (sound retriever, технология преобразования звука)

 $\Box$  Нажмите М.С. для выбора нужной настройки. Подробную информацию см. в [Улучшение](#page-20-0) качества звука сжатых [аудиофайлов](#page-20-0) <sup>и</sup> восстановление полноты [звучания](#page-20-0) (технология [преобразования](#page-20-0) звука) на стр. 21.

## Регулировки параметров звука

1 Нажмите M.C., чтобы открыть главное меню.

### 2 Поворачивайте M.C. для прокрутки пунктов меню; нажмите, чтобы выбрать AUDIO.

#### Для выбора аудиофункции поворачивайте M.C.

Следующие выбранные аудиофункции можно настраивать.

- Функция FADER недоступна, если в режиме SP-P/O MODE выбрано SUB.W/SUB.W. Подробнее см. в разделе [SP-P/O](#page-26-0) MODE ([настройка](#page-26-0) выхода заднего канала и [предварительного](#page-26-0) усилителя) [на стр](#page-26-0). 27.
- ! Функции SUB.W и SUB.W CTRL недоступны, если в режиме SP-P/O MODE выбрано REAR/REAR. Подробнее см. в разделе [SP-P/O](#page-26-0) MODE ([настройка](#page-26-0) выхода заднего канала и [предварительного](#page-26-0) усилителя) [на стр](#page-26-0). 27.
- ! Функция SUB.W CTRL недоступна, если в режиме OFF выбрано SUB.W. Подробнее см. в разделе SUB.W (включение/выключение сабвуфера) на стр. 22.
- ! Функция SLA недоступна, если в качестве источника сигнала выбрано FM.

#### FADER (регулировка баланса)

- 1 Для отображения установочного меню нажмите M.C.
- 2 Нажмите M.C., чтобы отрегулировать баланс передних и задних громкоговорителей.

#### BALANCE (регулировка баланса)

- 1 Для отображения установочного меню нажмите M.C.
- 2 Поворачивайте M.C., чтобы отрегулировать баланс левого/правого громкоговорителей.
- EQ SETTING (вызов настроек эквалайзера)
- 1 Для отображения установочного меню нажмите M.C.
- 2 Нажмите кнопку M.C., чтобы выбрать эквалайзер.

#### POWERFUL—NATURAL—VOCAL—CUSTOM1 —CUSTOM2—FLAT—SUPER BASS

Полосу и уровень эквалайзера можно отрегулировать, если выбрано CUSTOM1 или CU-STOM2.

При выборе CUSTOM1 или CUSTOM2 выполните действия, описанные ниже. При выборе других настроек нажмите M.C., чтобы вернуться к предыдущему дисплею.

- ! CUSTOM1 можно выбрать отдельно для каждого источника сигнала. Однако для любых комбинаций, указанных ниже, автоматически устанавливаются одинаковые настройки.
	- ! USB, iPod и APP (iPhone)
	- **BT AUDIO и APP (смартфон)**
- **CUSTOM2** это общая настройка, используемая для всех источников сигнала.
- 3 Для отображения установочного меню нажмите M.C.
- 4 Нажимайте M.C. для выбора из следующих функций:

Полоса эквалайзера—Уровень эквалайзера

5 Поворачивайте M.C. для выбора настройки. Полоса эквалайзера: 80HZ—250HZ—800HZ— 2.5KHZ—8KHZ Уровень эквалайзера: от +6 до –6

#### LOUDNESS (тонкомпенсация)

Тонкомпенсация компенсирует недостаточное звуковое давление в нижнем и верхнем диапазонах частот на низкой громкости.

 $1$  Нажмите **M.C.** для выбора нужной настройки. OFF (выкл)—LOW (низкий)—MID (средний)— HI (высокий)

SUB.W (включение/выключение сабвуфера)

<span id="page-22-0"></span>Это устройство имеет выход канала сабвуфера, который можно включать и выключать.

1 Нажмите М.С. для выбора нужной настройки. NOR (нормальная фаза)—REV (обратная фаза)—**OFF** (сабвуфер выключен)

### **SUB.W CTRL** (настройка сабвуфер)

На выходе сабвуфера будут воспроизводиться только те частоты, которые ниже указанных частот среза.

- П Для отображения установочного меню нажмите М.С.
- 2 Нажимайте М.С. для выбора из следующих функций:

Частота среза-Уровень выходного сигнала-Крутизна характеристики

Изменяемые значения будут мигать.

3 Поворачивайте М.С. для выбора настройки. Частота среза: 50HZ-63HZ-80HZ-100HZ-125HZ-160HZ-200HZ Уровень выходного сигнала: от -24 до +6

Крутизна характеристики: -12- -24

BASS BOOST (усиление нижних звуковых частот)

- 1 Для отображения установочного меню нажмите М.С.
- [2] Поворачивайте **М.С.** для выбора нужного уровня.

При увеличении или уменьшении уровня отображаются надписи с 0 до +6.

HPF SETTING (настройка фильтра верхних частот)

Используйте эту функцию, если вы хотите, чтобы воспроизводились только высокие частоты. На громкоговорители будут выводиться только частоты выше, чем установленные фильтром высоких частот (HPF).

- 1 Для отображения установочного меню нажмите М.С.
- 2 Нажимайте М.С. для выбора из следующих функций:

Частота среза-Крутизна характеристики

3 Поворачивайте М.С. для выбора настройки. Частота среза: OFF-50HZ-63HZ-80HZ-100HZ-125HZ-160HZ-200HZ Крутизна характеристики: -12- -24

### **SLA** (регулировка уровня входного сигнала)

Эта функция предупреждает скачки громкости при смене источника сигнала.

- Настройки основываются на уровне громкости **FM-тюнера, который остается неизменным.**
- Регулировку уровня громкости в диапазоне MW/LW также можно производить с помощью данной функции.
- Лля любых комбинаций указанных ниже автоматически устанавливаются одинаковые настройки.
	- USB. iPod u APP (iPhone)
	- ВТ AUDIO и APP (смартфон)
- 1 Для отображения установочного меню нажмите **М.С.**
- $\boxed{2}$  Поворачивая **M.C.** отрегулируйте уровень громкости источника сигнала Диапазон настройки: от +4 до -4

 $\bigcirc$ 

## Меню системы

### ( Р⊢Важно

**PW SAVE** (режим энергосбережения) отключается при отсоединении аккумуляторной батареи автомобиля; при подсоединении батареи его потребуется включить снова. При выключенном режиме PW SAVE (режим энергосбережения) возможно, что, в зависимости от метода подключения, устройство будет потреблять энергию аккумулятора, если зажигание автомобиля не имеет положения АСС.

Нажмите М.С., чтобы открыть глав-1 ное меню.

 $\mathbf{z}$ Поворачивайте М.С. для прокрутки пунктов меню; нажмите, чтобы выбрать SYSTEM.

#### 3 Для выбора функции меню системы поворачивайте М.С.

Следующие выбранные функции меню системы можно настраивать.

• INFO DISPLAY и BRIGHTNESS недоступны для DEH-4600BT.

#### <span id="page-23-0"></span>**LANGUAGE** (выбор языка)

1 Поворачивайте М.С. для выбора настройки. **ENG** (английский)-PУС (русский)-TUR (турецкий)

#### **CLOCK SET** (установка часов)

- П Для отображения установочного меню нажмите **М.С.**
- 2 Нажимайте М.С., чтобы выбрать сегмент дисплея часов, который нужно установить. Часы-Минуты
- 3 Поворачивайте М.С., чтобы отрегулировать время.

#### 12Н/24Н (формат отображения времени)

1 Нажмите М.С. для выбора нужной настройки. 12Н (12-часовой)-24Н (24-часовой)

#### INFO DISPLAY (дополнительная информация)

Можно выбирать тип информации, отображаемой в секторе дисплея для дополнительной информации.

- 1 Для отображения установочного меню нажмите **М.С.**
- 2 Поворачивайте М.С. для выбора настройки. SPEANA-LEVEL METER-SOURCE-CLOCK-OFF
- Шкала-индикатор сигнала отображается для SPEANA или LEVEL METER, если в качестве источника сигнала выбрано RADIO.

**AUTO PI** (автоматический поиск по идентификатору программы)

Устройство может автоматически искать другую станцию с такой же программой даже во время вызова предварительной настройки.

1 Нажмите М.С., чтобы включить или выключить автоматический поиск по идентификатору программы.

**AUX** (вспомогательный вход)

Активируйте эту настройку при подключении к данному устройству вспомогательного устройства.

11 Нажмите М.С., чтобы включить или выключить функцию AUX.

**DIMMER** (регулятор освещенности)

- 11 Нажмите М.С., чтобы включить или выключить регулятор освещенности.
- Вы также можете выбрать другую настройку регулятора освещенности, удерживая нажатой кнопку **DIMMER**.

#### **BRIGHTNESS** (настройка яркости)

Используется для настройки яркости дисплея. Набор настроек для BRIGHTNESS зависит от того. включена ли функция **DIMMER**. Подробнее см. в разделе **DIMMER** (регулятор освещенности) на стр. 24.

- 11 Для отображения установочного меню нажмите М.С.
- 2 Поворачивайте М.С. для выбора настройки. **DIMMER BKЛ.: ОТ 1 ДО 4 DIMMER ВЫКЛ.: ОТ 1 ДО 5**

**BT AUDIO** (активация Bluetooth аудио)

Чтобы использовать Bluetooth-аудиоплеер, необходимо активировать источник сигнала BT AUDIO.

11 Нажмите М.С., чтобы включить или выключить функцию **BT AUDIO**.

PW SAVE (энергосбережение)

Включение этой функции позволяет снизить потребляемую мощность аккумуляторной батареи.

- При включении этой функции единственной возможной операцией является включение источника сигнала
- 11 Нажмите М.С., чтобы включить или выключить функцию энергосбережения.

ВТ МЕМ CLEAR (удаление данных об устройстве Bluetooth, сохраненных в данном устройстве)

Разлеп  $0<sub>2</sub>$ 

<span id="page-24-0"></span>Данные об устройстве Bluetooth, сохраненные в данном устройстве, можно удалить. Для защиты личной информации удалите эти данные, прежде чем передать это устройство другому лицу. Будет удалена следующая информация.

Список устройств/PIN-код/список вызовов/теле-

фонный справочник/запрограммированные номеpa

11 Нажмите М.С., чтобы вывести на экран окно подтверждения.

На дисплее отображается YES. Память готова к очистке.

Если вы не хотите удалять данные об устройстве Bluetooth, поверните M.C., чтобы отобразилось сообщение CANCEL, и нажмите еще раз, чтобы подтвердить отмену.

2 Очистка памяти осуществляется нажатием М. C

Отображается сообщение CLEARED, и данные об устройстве Bluetooth удаляются.

Во время выполнения этой операции не заглушайте двигатель автомобиля.

**BT VERSION** (отображение версии Bluetooth)

Можно отобразить номер системной версии данного устройства и модуля Bluetooth.

1 Нажмите М.С. для отображения информации.

APP CONN. SET (настройка режима подключения APP)

Выберите нужную настройку для подключенного устройства.

- 1 Нажмите М.С. для выбора нужной настройки. WIRED (для iPhone)-BLUETOOTH (для смартфона)
- Эта настройка недоступна, если в качестве источника сигнала выбрано АРР.

 $\Box$ 

## Выбор цвета подсветки

Только для DEH-X5600BT

## Меню функции подсветки

Нажмите М.С., чтобы открыть глав-1 ное меню.

Поверните М.С., чтобы отобразить  $\mathbf{2}$ ILLUMI, затем нажмите.

#### Для выбора функции подсветки по-3 ворачивайте М.С.

Следующие выбранные аудиофункции можно настраивать.

**KEY COLOUR** (настройка цвета подсветки клавиа-**TVDЫ)** 

На этом устройстве можно выбрать цвет подсветки кнопок.

- 11 Для отображения установочного меню нажмите **M.C.**
- [2] Поворачивайте **М.С.**, чтобы выбрать цвет подсветки.
	- предустановленные цвета (в диапазоне от **WHITE AO BLUE)**
	- SCAN (автоматическая смена всех цветов по очереди)
	- **CUSTOM** (пользовательский цвет подсветки)

DISP COLOUR (настройка цвета подсветки сектора дисплея)

На этом устройстве можно выбрать цвет подсветки дисплея.

- 1 Для отображения установочного меню нажмите **M.C.**
- [2] Поворачивайте М.С., чтобы выбрать цвет под-СВАТКИ
	- предустановленные цвета (в диапазоне от **WHITE AO BLUE)**
	- **SCAN** (автоматическая смена всех цветов по очереди)
	- $\bullet$ **CUSTOM** (пользовательский цвет подсветки)

**BOTH COLOUR** (настройка цвета подсветки кнопок и дисплея)

На этом устройстве можно выбрать цвет подсветки кнопок и дисплея.

- 1 Для отображения установочного меню нажмите **М.С.**
- 2 Поворачивайте М.С., чтобы выбрать цвет под-СВАТКИ
	- предустановленные цвета (в диапазоне от **WHITE 40 BLUE)**
	- SCAN (автоматическая смена всех цветов по очереди)

PHONE COLOUR (настройка цвета подсветки телефона)

> $(25$ Ru

<span id="page-25-0"></span>Выбор цветов подсветки кнопок при получении входящего звонка

- 1 Для отображения установочного меню нажмите M.C.
- 2 Поворачивайте M.C., чтобы выбрать цвет подсветки.
	- FLASHING цвет, выбранный из KEY CO-LOUR, мигает.
	- От FLASH MODE1 до FLASH MODE6 система автоматически изменяет по очереди все доступные цвета подсветки кнопок. Выберите нужный режим.
	- ОГГ цвет подсветки кнопок при получении входящего звонка не меняется.

#### ILLUMI FX (режим световых эффектов)

В этом режиме на дисплее появляются световые эффекты в определенных условиях, например, когда ключ зажигания находится в положении ACC или зажигание выключено, или при установке/извлечении компакт-диска.

- 1 Нажмите M.C., чтобы включить или выключить функцию ILLUMI FX.
- ! Поворот ключа зажигания в положении ACC и выключение зажигания сопровождаются световыми эффектами независимо от того, включена ли настройка ILLUMI FX.

#### Примечание

Если выбрано CUSTOM, используется сохраненный ранее пользовательский цвет.

### Настройка цвета подсветки

Можно создавать пользовательские цвета подсветки как для KEY COLOUR, так и для DISP COLOUR.

1 Нажмите M.C., чтобы открыть главное меню.

2 Поверните M.C., чтобы отобразить ILLUMI, затем нажмите.

3 Поверните M.C., чтобы отобразить KEY COLOUR или DISP COLOUR. Затем нажмите, чтобы выбрать.

4 Нажмите M.C. и удерживайте до тех пор, пока не откроется экран настройки пользовательского цвета.

#### 5 Нажимайте M.C., чтобы выбрать основной цвет.

R (красный)—G (зеленый)—B (голубой)

### 6 Поворачивайте M.C., чтобы отрегулировать уровень яркости.

Диапазон настройки: от 0 до 60

Нельзя выбрать уровень ниже 20 для всех трех цветов - R (красный), G (зеленый) и B (голубой) - одновременно.

# Для других цветов можно выполнить те же операции.

#### Примечание

Когда выбрано SCAN, создать пользовательский цвет невозможно.

## Информация о MIXTRAX

Только для DEH-X5600BT

Технология MIXTRAX используется для вставления стереоэффектов между композициями, позволяя слушать музыку нонстоп в сочетании с визуальными эффектами.

#### Примечания

- ! Для некоторых файлов/композиций возможность добавления звуковых эффектов отсутствует.
- ! Выключите функцию MIXTRAX, если визуальные эффекты отвлекают вас от вождения. См. [Функции](#page-8-0) кнопки [MIXTRAX](#page-8-0) [на](#page-8-0) [стр](#page-8-0). 9.

### Меню MIXTRAX

1 Нажмите M.C., чтобы открыть главное меню.

2 Поворачивайте M.C. для прокрутки пунктов меню; нажмите, чтобы выбрать MIXTRAX.

### 3 Для выбора функции MIXTRAX поворачивайте M.C.

Следующие выбранные функции MIXTRAX можно настраивать. Функции доступны при включенном режиме MIXTRAX.

 $\boxed{\blacksquare}$ 

устройства

<span id="page-26-0"></span>**SHORT PLAYBCK** (режим краткого воспроизведения)

Можно выбрать длительность времени воспроизведения.

- 1 Для отображения установочного меню нажмите M.C.
- 2 Поворачивайте M.C. для выбора настройки. 1.0 MIN (1,0 мин)—1.5 MIN (1,5мин)—2.0 MIN (2,0 мин)—2.5 MIN (2,5мин)—3.0 MIN (3,0мин) —OFF (выкл)

FLASH AREA (область пульсирующего цвета)

Можно выбрать области пульсирующего цвета.

- 1 Для отображения установочного меню нажмите M.C.
- 2 Поворачивайте M.C. для выбора настройки. KEY/DISPLAY (кнопки и дисплей)—KEY (кнопки)—OFF (выкл)
- Если выбрано OFF, цвет, выбранный в меню ILLUMI, будет использоваться в качестве цвета подсветки дисплея.

#### FLASH PATTERN (цветовая заставка)

Пульсирующие цвета и спецэффекты MIXTRAX меняются в зависимости от уровня громкости и низких частот.

- 1 Для отображения установочного меню нажмите M.C.
- 2 Поворачивайте M.C. для выбора настройки.
	- С SOUND LEVEL 1 по SOUND LEVEL 6 цветовая заставка меняется в зависимости от уровня громкости. Выберите нужный режим.
	- С LOW PASS 1 по LOW PASS 6 цветовая заставка меняется в зависимости от уровня низких частот. Выберите нужный режим.
	- **RANDOM 1** цветовая заставка изменяется произвольно в зависимости от уровня громкости и уровня низких частот.
	- **RANDOM 2** цветовая заставка изменяется произвольно в зависимости от уровня громкости.
	- **RANDOM 3** цветовая заставка изменяется произвольно в зависимости от уровня низких частот.

DISPLAY FX (экранные эффекты)

Можно включить или выключить экранные эффекты MIXTRAX.

1 Нажмите М.С. для выбора нужной настройки. ON (экранные эффекты MIXTRAX)—OFF (обычный дисплей)

CUT IN FX (эффект сведения вручную)

Можно включить или звуковые эффекты MIXTRAX, переключая композиции вручную.

 $\Box$  Нажмите **M.C.** для выбора нужной настройки. ON (вкл)—OFF (выкл)

## Стартовое меню

Нажмите и удерживайте кнопку SRC/ OFF, пока устройство не выключится.

2 Нажмите кнопку SRC/OFF и удерживайте ее, пока не откроется стартовое меню.

3 Поворачивайте M.C. для прокрутки пунктов меню; нажмите, чтобы выбрать INITIAL.

### 4 Для выбора функции меню системы поворачивайте M.C.

Следующие выбранные функции стартового меню можно настраивать.

FM STEP (шаг настройки в FM-диапазоне)

 $1$  Нажмите М.С., чтобы выбрать шаг настройки в FM-диапазоне. 100 (100 кГц)—50 (50 кГц)

SP-P/O MODE (настройка выхода заднего канала и предварительного усилителя)

Выход на провода заднего громкоговорителя и выход заднего канала RCA можно использовать для подключения широкополосного громкоговорителя или сабвуфера. Выберите настройку, подходящую для Вашего соединения.

- 1 Для отображения установочного меню нажмите M.C.
- 2 Поворачивайте M.C. для выбора настройки.
	- REAR/SUB.W Выберите, если к выходу заднего канала подсоединен широкополосный громкоговоритель, и также имеется сабвуфер, подсоединенный к выходу RCA.
	- SUB.W/SUB.W Выберите, если сабвуфер подключен напрямую к выходу заднего канала без дополнительного усилителя, и также имеется сабвуфер, подсоединенный к выходу RCA.
	- REAR/REAR Выберите, если широкополосный громкоговоритель подсоединен к выходу заднего канала и к выходу RCA. Если к выходу заднего канала подсоединен широкополосный громкоговоритель, а выход RCA не используется, можно выбрать REAR/SUB.W или REAR/REAR.

#### S/W UPDATE (обновление ПО)

Данная функция служит для установки обновлений программного обеспечения Bluetooth. Для получения информации по программному обеспечению Bluetooth и порядку действий при его обновлении посетите наш сайт.

- ! Ни в коем случае не выключайте устройство во время обновления программного обеспечения Bluetooth.
- $1$  Нажмите **M.C.**, чтобы начать обновление. Чтобы завершить обновление программного обеспечения Bluetooth, следуйте экранным подсказкам.

 $\Box$ 

## Меню системы

1 Нажмите и удерживайте кнопку SRC/ OFF, пока устройство не выключится.

2 Нажмите кнопку SRC/OFF и удерживайте ее, пока не откроется стартовое меню.

3 Поворачивайте M.C. для прокрутки пунктов меню; нажмите, чтобы выбрать SYSTEM.

### 4 Для выбора функции меню системы поворачивайте M.C.

Подробную информацию см. в [Меню](#page-22-0) системы [на стр](#page-22-0). 23.

## Использование дополнительного источника сигнала (AUX)

1 Вставьте мини-штекер стереокабеля в гнездо AUX.

2 Нажмите кнопку SRC/OFF, чтобы выбрать AUX в качестве источника сигнала.

#### Примечание

Невозможно выбрать AUX, если не включена вспомогательная настройка. Подробную ин-формацию см. в разделе [AUX](#page-23-0) ([вспомогатель](#page-23-0)ный вход) [на стр](#page-23-0). 24.

## Переключение дисплея

Выбор текстовой информации

- 1 Нажимайте DISP для выбора из следующих функций:
	- Название источника
	- ! Название источника сигнала и часы

 $\boxed{\blacksquare}$ 

## Если открылся неверный экран

Отключите неверный экран, как описано ниже.

1 Нажмите M.C., чтобы открыть главное меню.

2 Поворачивайте M.C. для прокрутки пунктов меню; нажмите, чтобы выбрать SYSTEM.

 $R<sub>II</sub>$ 

3 Поверните M.C., чтобы отобразить DEMO OFF, затем нажмите.

- 4 Поверните M.C. для выбора YES.
- 5 Нажмите M.C. для выбора.

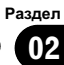

## Устранение неисправностей

Симптомы выделены жирным шрифтом; причины показаны обычным шрифтом без отступа. Способы устранения показаны обычным шрифтом с отступом.

#### Дисплей автоматически возвращается в исходный режим.

В течение 30 секунд не было выполнено никаких операций.

Повторите операцию.

#### Диапазон повторного воспроизведения самопроизвольно изменяется.

В зависимости от выбранного диапазона воспроизведения он может изменяться при выборе другой папки или дорожки, а также при перемотке вперед/назад.

Выберите диапазон повторного воспроизведения еще раз.

#### Вложенная папка не воспроизводится.

Вложенные папки не воспроизводятся, если выбран диапазон FLD (повторное воспроизведение папки).

Выберите другой диапазон повторного воспроизведения.

#### При изменении дисплея отображается NO XXXX (например, NO TITLE).

Текстовая информация отсутствует. Переключите дисплей или включите воспроизведение другой дорожки/файла.

#### Устройство функционирует с ошибками. Имеются помехи.

Используется устройство, например, сотовый телефон, которое может вызывать шумовые помехи.

Уберите прибор, вызывающий помехи, от этого устройства.

#### Не воспроизводится звук с устройства Bluetooth, используемого в качестве источника сигнала.

Подключенный через Bluetooth телефон занят звонком.

Воспроизведение звука возобновится после завершения звонка.

Подключенный через Bluetooth телефон в данный момент используется.

Не используйте в это время телефон.

С помощью подключенного через Bluetooth телефона был произведен и сразу сброшен звонок. В результате этого соединение между данным устройством и мобильным телефоном было завершено неправильно.

Восстановите соединение между устройством Bluetooth и мобильным телефоном.

 $\overline{\blacksquare}$ 

## Сообщения об ошибках

Прежде чем обратиться к торговому представителю или в ближайший сервисный центр Pioneer, обязательно запомните сообщение об ошибке.

Симптомы выделены жирным шрифтом; причины показаны обычным шрифтом без отступа. Способы устранения показаны обычным шрифтом с отступом.

### Общие

#### AMP ERROR

Устройство не работает или неправильно подсоединен громкоговоритель; сработала цепь защиты.

Проверьте, подключен ли громкоговоритель. Если сообщение не исчезает даже после выключения/ выключения зажигания, свяжитесь с дилерским центром или авторизованным сервисным центром Pioneer.

 $R<sub>U</sub>$ 

#### Проигрыватель компакт-дисков

#### ERROR-07, 11, 12, 17, 30

Диск загрязнен. Очистите диск. Диск поцарапан. Замените диск.

#### ERROR-07, 10, 11, 12, 15, 17, 30, A0

Электрическая или механическая неисправность.

Установите ключ зажигания в положение OFF, а затем – в положение ON или переключитесь на другой источник сигнала, а затем обратно на проигрыватель компактдисков.

#### ERROR-15

Вставлен пустой диск. Замените диск.

#### ERROR-23

Формат диска не поддерживается. Замените диск.

#### FORMAT READ

Иногда происходит задержка между началом воспроизведения и появлением звука.

Звук появится после того как с дисплея исчезнет сообщение.

#### NO AUDIO

На диске отсутствуют файлы, которые можно воспроизвести.

Замените диск.

#### SKIPPED

Диск содержит файлы, защищенные технологией DRM.

Защищенные файлы пропускаются.

#### **PROTECT**

Все файлы на диске защищены технологией DRM.

Замените диск.

#### Запоминающее устройство USB/iPod

#### FORMAT READ

Иногда происходит задержка между началом воспроизведения и появлением звука.

Звук появится после того как с дисплея исчезнет сообщение.

#### NO AUDIO

Композиции отсутствуют.

Перенесите аудиофайлы на запоминающее устройство USB и подключите его.

На подключенном запоминающем устройстве USB включена функция защиты от перезаписи.

Отключите функцию защиты от перезаписи в соответствии с инструкцией по эксплуатации запоминающего устройства USB.

#### SKIPPED

На подключенном запоминающем устройстве USB содержатся файлы, защищенные технологией DRM.

Защищенные файлы пропускаются.

#### **PROTECT**

Все файлы на подключенном запоминающем устройстве USB защищены технологией DRM.

Замените запоминающее устройство USB.

#### N/A USB

Подключенное устройство USB не поддерживается данным устройством.

• Подключите запоминающее устройство USB класса Mass Storage.

• Отсоедините устройство и замените его на совместимое запоминающее устройство USB.

### CHECK USB

Короткое замыкание на разъеме USB или в кабеле USB.

Убедитесь, что разъем USB или кабель USB не защемлен и не поврежден.

 $_{\rm Ru}$  (31

#### CHECK USB

Подключенное запоминающее устройство USB потребляет больше максимально допустимой силы тока.

Отсоедините запоминающее устройство USB и не используйте его. Установите ключ зажигания в положение OFF, затем – в положение ACC или ON, и затем подключайте только совместимые запоминающие устройства USB.

#### CHECK USB

iPod работает, но не подзаряжается.

Убедитесь в отсутствии короткого замыкания в кабеле iPod (например, что кабель не зажат между металлическими предметами). После проверки кабеля установите ключ зажигания в положение OFF, а затем – в положение ON, либо отключите и заново подключите iPod.

#### ERROR-19

#### Сбой связи.

Выполните следующие действия.

– Установите ключ зажигания в положение OFF, а затем – в положение ON. – Отключите запоминающее устройство

USB.

– Выберите другой источник сигнала. Затем вновь выберите USB в качестве источника сигнала.

#### Сбой iPod.

Отключите кабель от iPod. После появления на дисплее главного меню iPod заново подключите iPod и перезагрузите его.

#### ERROR-23

Запоминающее устройство USB не отформатировано в системе FAT12, FAT16 или FAT32. Запоминающее устройство USB должно быть форматировано в FAT12, FAT16 или FAT32.

#### ERROR-16

Устаревшая версия прошивки iPod. Обновите версию прошивки iPod.

Сбой iPod.

Отключите кабель от iPod. После появления на дисплее главного меню iPod заново подключите iPod и перезагрузите его.

#### **STOP**

В текущем списке отсутствуют композиции. Выберите список, содержащий музыкальные композиции.

#### NOT FOUND

Композиций не найдено. Загрузите композиции на iPod.

#### Bluetooth-устройство

#### ERROR-10

Сбой питания модуля Bluetooth данного устройства.

Поверните ключ зажигания в положение OFF, а затем в положение ACC или ON. Если после этого снова появится сообщение об ошибке, свяжитесь с дилером или ближайшим сервисным центром Pioneer.

#### Приложения

#### NO BT DEVICE GO TO BT MENU TO REGISTER

Устройство Bluetooth не найдено. Следуйте экранным подсказкам.

#### CONN. FAILED PRESS BAND KEY TO RETRAY

Соединение Bluetooth не установлено. Следуйте экранным подсказкам.

#### DISCONNECTED PRESS BAND KEY TO RETRAY

Соединение Bluetooth не установлено. Следуйте экранным подсказкам.

#### CHECK APP

Соединение с приложением не установлено. Следуйте экранным подсказкам.

#### START UP APP

Приложение еще не запущено. Следуйте экранным подсказкам.

 $\overline{\blacksquare}$ 

## Рекомендации по обращению с изделием

#### Диски и проигрыватель

Используйте только диски, имеющие один из следующих логотипов.

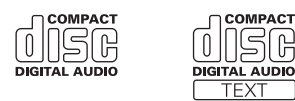

Используйте 12-см диски.

Используйте только обычные круглые диски.

Следующие типы дисков нельзя использовать на данном устройстве:

- ! Диски формата DualDisc
- ! 8-см диски: попытки использовать такие диски с помощью адаптера могут привести к неисправности устройства.
- ! Диски необычных форм

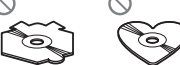

- ! Диски других форматов, кроме CD
- ! Поврежденные диски, в т.ч. с трещинами, с отколотыми краями или деформированные
- ! Диски CD-R/RW, запись на которых не была завершена

Не прикасайтесь к записанной поверхности дисков.

Когда диски не используются, храните их в футлярах.

Не приклеивайте этикеток, не пишите и не наносите химических веществ на поверхность дисков.

Для очистки компакт-диска протрите диск мягкой тканью от центра к краю.

Конденсация может временно ухудшить работу проигрывателя. Оставьте его для адаптации к более высокой температуре примерно на час. Также удалите влагу с дисков с помощью мягкой ткани.

Воспроизведение дисков может быть невозможно из-за характеристик диска, формата диска, приложения, при помощи которого выполнялась запись, условий воспроизведения, условий хранения и других факторов.

Толчки от неровностей дороги могут вызвать прерывание воспроизведения диска.

При использовании дисков, на поверхность которых могут наноситься этикетки, изучите инструкции и предупреждения для этих дисков. Установка и извлечение некоторых дисков могут быть невозможны. Использование таких дисков может привести к повреждению оборудования.

Не приклеивайте на диски этикетки и другие материалы.

- ! Это может деформировать диски, в результате чего их воспроизведение будет невозможным.
- ! Этикетки могут отклеиться во время воспроизведения и затруднить извлечение дисков, а также повредить оборудование.

### Запоминающее устройство USB

Подключение через USB-концентратор не поддерживается.

Не подключайте другие устройства, кроме запоминающих устройств USB.

При движении автомобиля надежно закрепите запоминающее устройство USB. Не роняйте запоминающее устройство USB на пол, где оно может застрять под педалью тормоза или акселератора.

В зависимости от типа запоминающего устройства USB могут возникнуть следующие проблемы.

- ! Управление функциями может отличаться.
- ! Запоминающее устройство может не распознаваться.
- ! Файлы не могут воспроизводиться корректно.
- ! Устройство может создавать шумовые помехи во время прослушивания радио.

#### iPod

Не оставляйте iPod в местах с высокой температурой воздуха.

При движении автомобиля надежно закрепите iPod. Не роняйте iPod на пол, где он может застрять под педалью тормоза или акселератора.

Дополнительнаядополнительная информация информация

Настройки iPod

- ! При подключении iPod к данному устройству эквалайзер iPod автоматически отключается, что обеспечивает оптимальное звучание. При отсоединении iPod для эквалайзера автоматически выбирается предыдущая настройка.
- ! При использовании данного устройства отключение функции повторного воспроизведения на iPod невозможно. Если iPod подключен к данному устройству, будет автоматически выбран режим повтора всех композиций.

Текстовая информация несовместимого формата, сохраненная на iPod, не будет отображаться на дисплее данного устройства.

 $\Box$ 

## Поддержка сжатых аудиофайлов (компактдиск, USB)

#### **WMA**

Расширение: .wma

Скорость передачи данных: от 48 кбит/с до 320 кбит/с (постоянная), от 48 кбит/с до 384 кбит/с (переменная)

Частота дискретизации: 32 кГц, 44,1 кГц, 48 кГц

Windows Media™Audio Professional, Lossless, Voice/DRM Stream/Stream с поддержкой видео: не поддерживается

### MP3

Расширение: .mp3

Скорость передачи данных: от 8 кбит/с до 320 кбит/с (постоянная), переменная

Частота дискретизации: от 8 кГц до 48 кГц (32 кГц, 44,1 кГц, 48 кГц пиковая)

Совместимая версия тегов ID3: 1.0, 1.1, 2.2, 2.3, 2.4 (теги ID3 версии 2.x имеют приоритет перед версией 1.x.)

Списки воспроизведения M3u: не поддерживаются

MP3i (интерактивный MP3), mp3 PRO: не поддерживаются

### **WAV**

Расширение: .wav

Разрядность квантования: 8 и 16 (LPCM), 4 (MS ADPCM)

Частота дискретизации: от 16 кГц до 48 кГц (LPCM), 22,05 кГц и 44,1 кГц (MS ADPCM)

! Эта функция не работает, если выбрано USB MTP.

#### Дополнительная информация

В качестве названия файла или папки могут отображаться только первые 32 символа (включая расширение).

Для отображения в данном устройстве кодировка русского текста должна соответствовать одному из следующих наборов символов:

- ! Юникод (UTF-8, UTF-16)
- ! Отличный от Юникода набор символов, использующийся в среде Windows, для которого в языковой настройке задан русский язык

Это устройство может работать некорректно в зависимости от приложений, использованных для кодирования файлов WMA.

При начале воспроизведения аудиофайлов, содержащих изображения, и файлов с запоминающего устройства USB, содержащего разветвленные иерархии папок, может происходить небольшая задержка.

### Диск

Допустимая иерархия папок: до восьми уровней (реальная иерархия папок составляет менее двух уровней)

Количество воспроизводимых папок: не более 99

Количество воспроизводимых файлов: не более 999

Файловая система: ISO 9660 уровень 1 и 2, Romeo, Joliet

Воспроизведение нескольких сессий: поддерживается

Пакетный формат записи: не поддерживается

Независимо от продолжительности паузы между композициями в изначальной записи, при воспроизведении дисков со сжатыми аудиофайлами между композициями будут короткие паузы.

### Запоминающее устройство USB

Допустимая иерархия папок: до восьми уровней (реальная иерархия папок составляет менее двух уровней)

Количество воспроизводимых папок: не более 500

Количество воспроизводимых файлов: не более 15 000

Воспроизведение защищенных от копирования файлов: не поддерживается

Запоминающее устройство USB, содержащее разделы: воспроизводится только первый раздел.

При начале воспроизведения аудиофайлов на запоминающем устройстве USB, содержащем разветвленные иерархии папок, может возникать небольшая задержка.

## ВНИМАНИЕ

- ! Pioneer не гарантирует совместимость со всеми устройствами USB mass storage и не несет ответственности за любую потерю данных на медиапроигрывателях, смартфонах и других устройствах при использовании этого изделия.
- ! Не оставляйте диски или запоминающее устройство USB в местах с высокой температурой воздуха.

## Поддержка iPod

Данное устройство поддерживает только перечисленные ниже модели iPod. Совместимые версии ПОдля iPod также указаны ниже. Более старые версии могут не поддерживаться.

Сделано для

- ! iPod touch (5-го поколения)
- ! iPod touch (4-го поколения)
- ! iPod touch (3-го поколения)
- ! iPod touch (2-го поколения)
- ! iPod touch (1-го поколения)
- ! iPod classic
- ! iPod с поддержкой видео
- ! iPod nano (7-го поколения)
- ! iPod nano (6-го поколения)
- ! iPod nano (5-го поколения)
- ! iPod nano (4-го поколения)
- ! iPod nano (3-го поколения)
- iPod nano (2-го поколения)
- ! iPod nano (1-го поколения)
- ! iPhone 5
- iPhone 4S
- iPhone 4
- iPhone 3GS
- ! iPhone 3G
- ! iPhone

В зависимости от версии программного обеспечения или поколения iPod некоторые функции могут быть недоступны.

Функции iPod могут различаться в зависимости от версии программного обеспечения.

Пользователям iPod с интерфейсом Lightning потребуется кабель Lightning - USB (входит в комплект поставки iPod).

Пользователям iPod с интерфейсом Dock Connector потребуется кабель CD-IU51. Подробную информацию можно получить по месту покупки.

Осовместимости файлов/форматов см. в руководствах к iPod.

Аудиокниги, подкасты: поддерживаются

## ВНИМАНИЕ

Компания Pioneer не несет ответственности за потерю данных на iPod, даже если эти данные будут потеряны во время использования данного устройства.

 $_{\rm Ru}$  (35)

## Последовательность воспроизведения аудиофайлов

Пользователь не может назначать номера папок и устанавливать последовательность воспроизведения с помощью данного устройства.

#### Пример иерархии

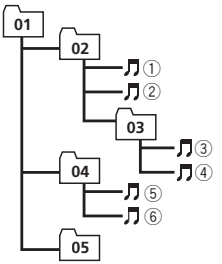

: Папка **7**: Сжатый аудиофайл от 01 до 05: Номер папки от 1 до 6: Последовательность воспроизведения

Уровень 1 Уровень 2 Уровень 3 Уровень 4

### Диск

Последовательность выбора папок и других действий может отличаться в зависимости от кодировки или программного обеспечения, использованного для записи.

### Запоминающее устройство USB

Файлы воспроизводятся в той последовательности, в которой они записаны на запоминающем устройстве USB.

Для выбора алгоритма воспроизведения рекомендуется выполнить следующие действия.

- 1 Присвойте файлам имена с цифрами, определяющими последовательность воспроизведения (например, 001xxx.mp3 и 099yyy.mp3).
- 2 Поместите эти файлы в папку.
- 3 Сохраните папку, содержащую файлы, на запоминающем устройстве USB.

Учитывайте, что в некоторых системных средах невозможно установить порядок воспроизведения.

Последовательность воспроизведения файлов на портативном аудиоплеере USB может изменяться и зависит от типа плеера.

## Таблица символов для русского языка

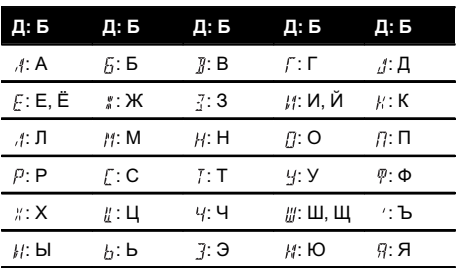

Д: Дисплей Б: Буква

 $\Box$ 

## Профили Bluetooth

Чтобы использовать беспроводную технологию Bluetooth, устройства должны поддерживать определенные профили. Это устройство поддерживает следующие профили.

- ! GAP (Generic Access Profile)
- ! OPP (Object Push Profile)
- HFP (Hands Free Profile) 1.5
- ! PBAP (Phone Book Access Profile)
- ! A2DP (Advanced Audio Distribution Profile)
- ! AVRCP (Audio/Video Remote Control Profile) 1.3
- ! SPP (Serial Port Profile) 1.1

Дополнительная

Дополнительная информация

информация

## Авторское право и товарные знаки

### Bluetooth

Bluetooth<sup>®</sup> (слово и логотипы) является зарегистрированным товарным знаком и принадлежит компании Bluetooth SIG, Inc.; использование PIONEER CORPORATION этих товарных знаков разрешено соответствующей лицензией. Прочие товарные знаки и торговые наименования принадлежат соответствующим владельцам.

### iTunes

Apple и iTunes являются торговыми знаками компании Apple Inc., зарегистрированными в США и других странах.

## MP3

Поставка этого изделия дает право только на его частное и некоммерческое использование и не предоставляет лицензии и не подразумевает право использования этого изделия в любых коммерческих (т.е. приносящих прибыль) прямых трансляциях (телевизионных, спутниковых, кабельных и/ или любых других), вещании/потоковой передаче через Интернет, локальных сетях и/ или других сетях или в других электронных системах распространения, таких как системы платного аудио и аудио по запросу. Для такого использования необходима специальная лицензия. Дополнительную информацию см. на сайте http://www.mp3licensing.com.

## WMA

Windows Media – это зарегистрированная торговая марка или торговая марка Microsoft Corporation в США и/или других странах.

В данном изделии используются технологии, принадлежащие корпорации Microsoft, которые не разрешается использовать или распространять без лицензии от Microsoft Licensing, Inc.

## iPod и iPhone

iPhone, iPod, iPod classic, iPod nano и iPod touch являются товарными знаками компании Apple Inc., зарегистрированными в США и других странах.

Lightning является торговым знаком компании Apple Inc.

"Made for iPod" и "Made for iPhone" означает, что электронный прибор был разработан с целью подключения определенно к iPod или iPhone соответственно, и имеется сертифицикация разработчика о соответствии с техническими характеристиками Apple. Apple не несет ответственности за работу данного устройства или его соответствие со стандартами по технике безопасности или регулятивными нормами. Пожалуйста, обратите внимание, что использование данного прибора с iPod или iPhone может отрицательно сказываться на качестве беспроводной связи.

## Android™

Android является товарным знаком компании Google Inc.

## MIXTRAX

MIXTRAX является торговой маркой PIONEER CORPORATION.<sup>1</sup>

## Серийный номер

На этом рисунке показана информация о месяце и годе изготовления устройства.

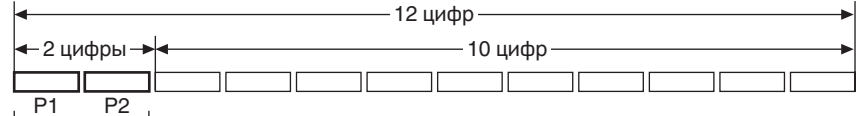

Дата изготовления оборудования

P1 - Год изготовления

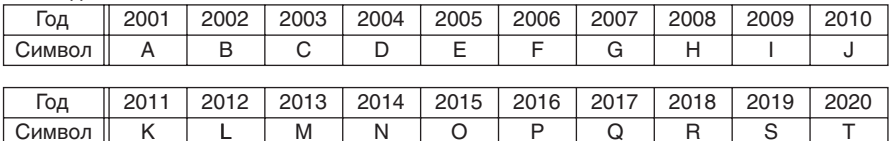

#### P2 - Месяц изготовления

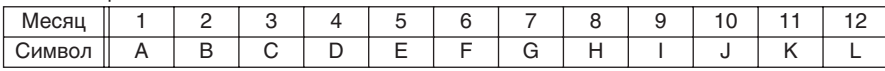

 $\begin{picture}(20,20) \put(0,0){\line(0,1){10}} \put(15,0){\line(0,1){10}} \put(15,0){\line(0,1){10}} \put(15,0){\line(0,1){10}} \put(15,0){\line(0,1){10}} \put(15,0){\line(0,1){10}} \put(15,0){\line(0,1){10}} \put(15,0){\line(0,1){10}} \put(15,0){\line(0,1){10}} \put(15,0){\line(0,1){10}} \put(15,0){\line(0,1){10}} \put(15,0){\line(0$ 

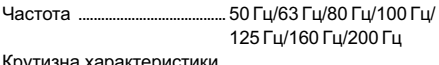

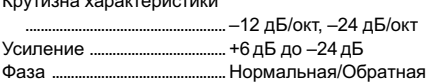

#### Проигрыватель компакт-дисков

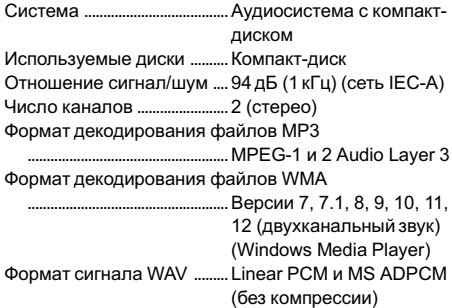

#### USB

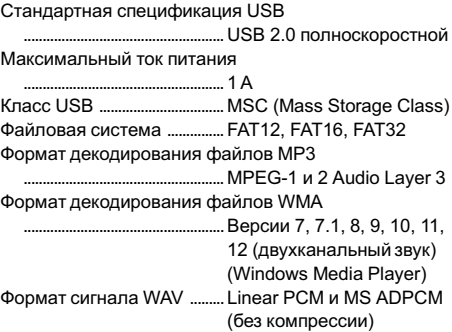

#### FM-тюнер

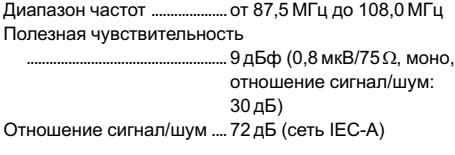

#### MW-тюнер

Диапазон частот ....................от 531 кГц до 1 602 кГц Полезная чувствительность ..................................................... 25мкВ (отношение сигнал/шум: 20 дБ) Отношение сигнал/шум ....62 дБ (сеть IEC-A)

## Технические характеристики

### Общие

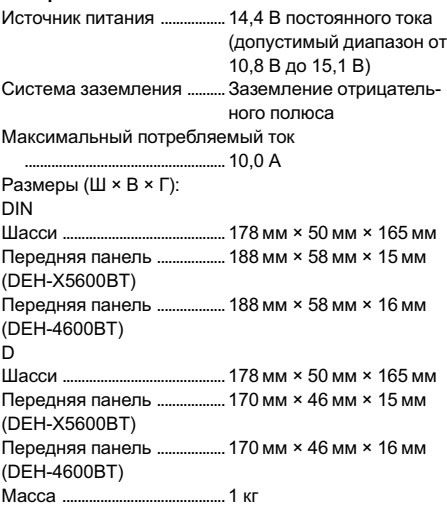

### Аудио

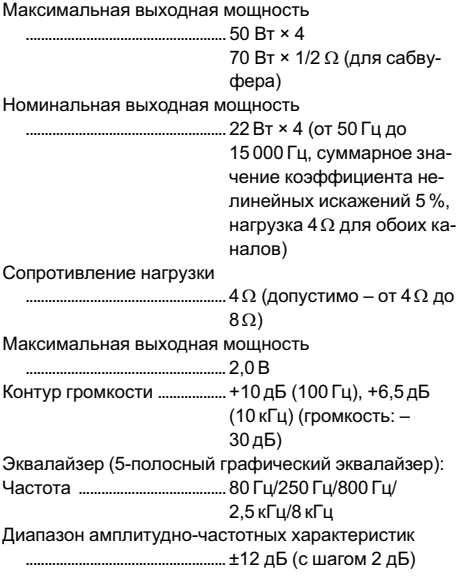

#### LW-тюнер

Диапазон частот ....................от 153 кГц до 281 кГц Полезная чувствительность ..................................................... 28мкВ (отношение сигнал/шум: 20 дБ) Отношение сигнал/шум ....62 дБ (сеть IEC-A)

#### Bluetooth

Версия .........................................Bluetooth 3.0 certified Выходная мощность ...........+4 дБм макс. (Класс мощности 2)

#### Примечание:

В соответствии со статьей 5 закона Российской Федерации «Озащите прав потребителей» и постановлением правительства Российской Федерации № 720 от 16.06.97 компания Pioneer Europe NV оговаривает следующий срок службы изделий, официально поставляемых на российский рынок. Автомобильная электроника: 6 лет

Прочие изделия (наушники, микрофоны и т.п.): 5 лет

#### Примечания

- Характеристики и конструкция могут быть изменены без предварительного уведомления.
- Данное устройство произведено в Таиланде.

## http://www.pioneer.eu

Посетите www.pioneer-rus.ru (или www.pioneer.eu) для регистрации приобретенного Вами изделия.

### PIONEER CORPORATION

1-1, Shin-ogura, Saiwai-ku, Kawasaki-shi, Kanagawa 212-0031, JAPAN

#### Корпорация Пайонир

1-1, Син-Огура, Сайвай-ку, г. Кавасаки, префектура Канагава, 212-0031, Япония

#### Импортер ООО "ПИОНЕР РУС"

125040, Россия, г. Москва, ул. Правды, д.26 Тел.: +7(495) 956-89-01

PIONEER EUROPE NV

Haven 1087, Keetberglaan 1, B-9120 Melsele, Belgium/Belgique TEL: (0) 3/570.05.11

#### PIONEER ELECTRONICS (USA) INC.

P.O. Box 1540, Long Beach, California 90801-1540, U.S.A. TEL: (800) 421-1404

#### PIONEER ELECTRONICS OF CANADA, INC.

340 Ferrier Street, Unit 2, Markham, Ontario L3R 2Z5, Canada TEL: 1-877-283-5901 TEL: 905-479-4411

#### PIONEER ELECTRONICS ASIACENTRE PTE. LTD.

253 Alexandra Road, #04-01, Singapore 159936 TEL: 65-6472-7555

#### PIONEER ELECTRONICS AUSTRALIA PTY. LTD.

5 Arco Lane, Heatherton, Victoria, 3202 Australia TEL: (03) 9586-6300

#### PIONEER ELECTRONICS DE MEXICO, S.A. de C.V.

Blvd.Manuel Avila Camacho 138 10 piso Col.Lomas de Chapultepec, Mexico, D.F. 11000 TEL: 55-9178-4270

#### 先鋒股份有限公司

台北市內湖區瑞光路407號8樓 電話: 886-(0)2-2657-3588

先鋒電子(香港)有限公司 香港九龍長沙灣道909號5樓 電話: 852-2848-6488

ã PIONEER CORPORATION, 2013. Все права защищены.

<KOKZ13I> <QRB3333-B> EW